hTC<sup>®</sup>

# $\Delta$ VIVE

## VIVE Cosmos. Руководство пользователя

## **Содержание**

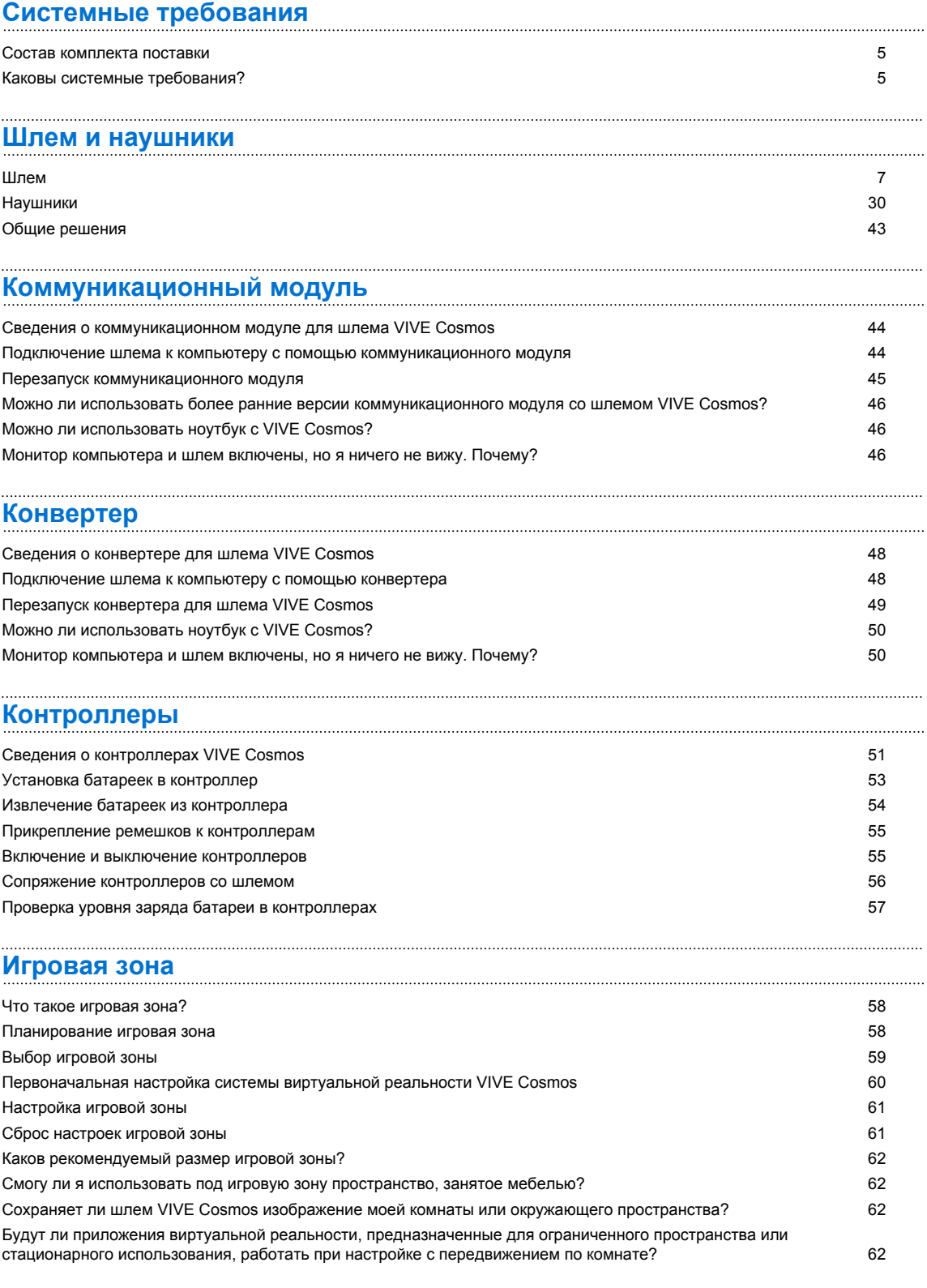

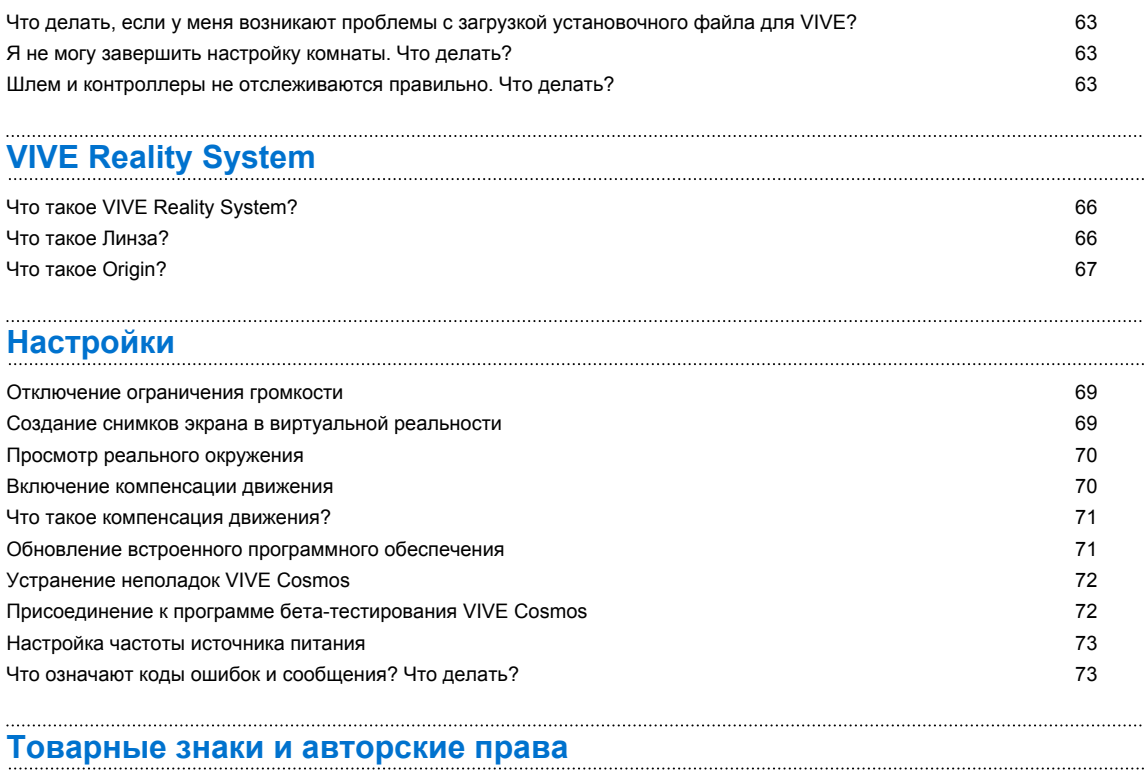

#### **[Указатель](#page-81-0)**

## **О данном руководстве**

Мы используем следующие символы для обозначения важной и полезной информации.

Этот символ обозначает примечание. В примечаниях представлена подробная информация по настройке, ответы на общие вопросы и инструкции о том, как действовать в конкретных ситуациях.

Этот символ обозначает совет. В советах описываются альтернативные способы выполнения конкретного этапа или процедуры, которые могут оказаться для вас полезными.

 $\bullet$ 

(W)

Это обозначает важную информацию, которая необходима для выполнения определенной задачи или для достижения корректной работы той или иной функции.

Этот символ обозначает предупреждение. Примите эту информацию к сведению, чтобы избежать потенциальных проблем или предотвратить повреждение оборудования.

Информация, содержащаяся в данном руководстве, может быть изменена. Для получения обновленной информации, в том числе последней версии данного руководства, перейдите по ссылке [VIVE Support](https://www.vive.com/support/).

Перед использованием продукта тщательно изучите правила безопасной эксплуатации продукта VIVE; строго соблюдайте все указания по технике безопасности и эксплуатации продукта, приведенные на сайте [https://www.vive.com/legal/.](https://www.vive.com/legal/)

## <span id="page-4-0"></span>**Системные требования**

### **Состав комплекта поставки**

Шлем VIVE Cosmos комплектуется следующими компонентами, при помощи которых вы сможете ощутить полный эффект присутствия в виртуальной реальности.

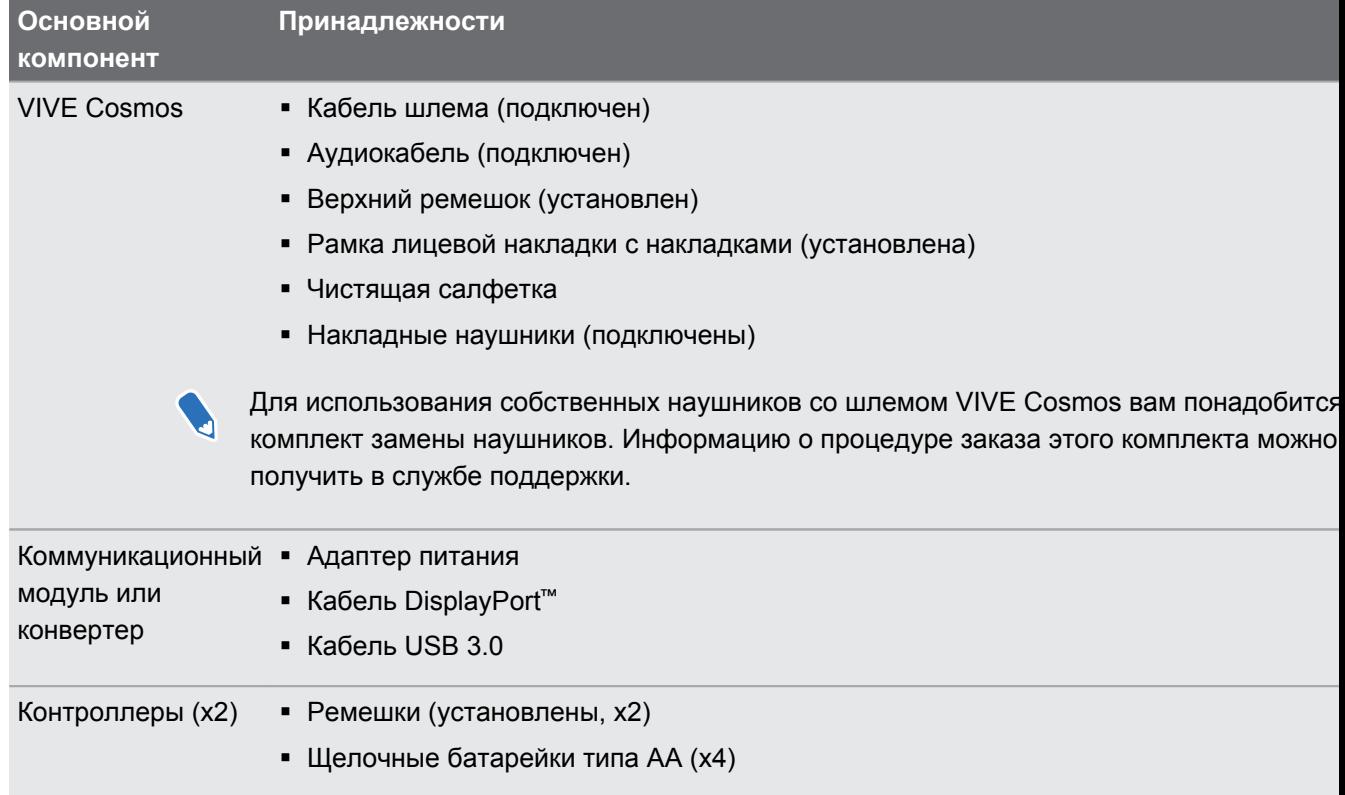

## **Каковы системные требования?**

Для использования шлема VIVE Cosmos ваш компьютер должен соответствовать следующим системным требованиям.

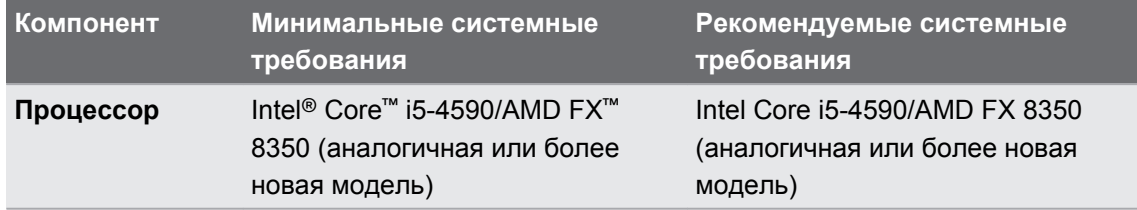

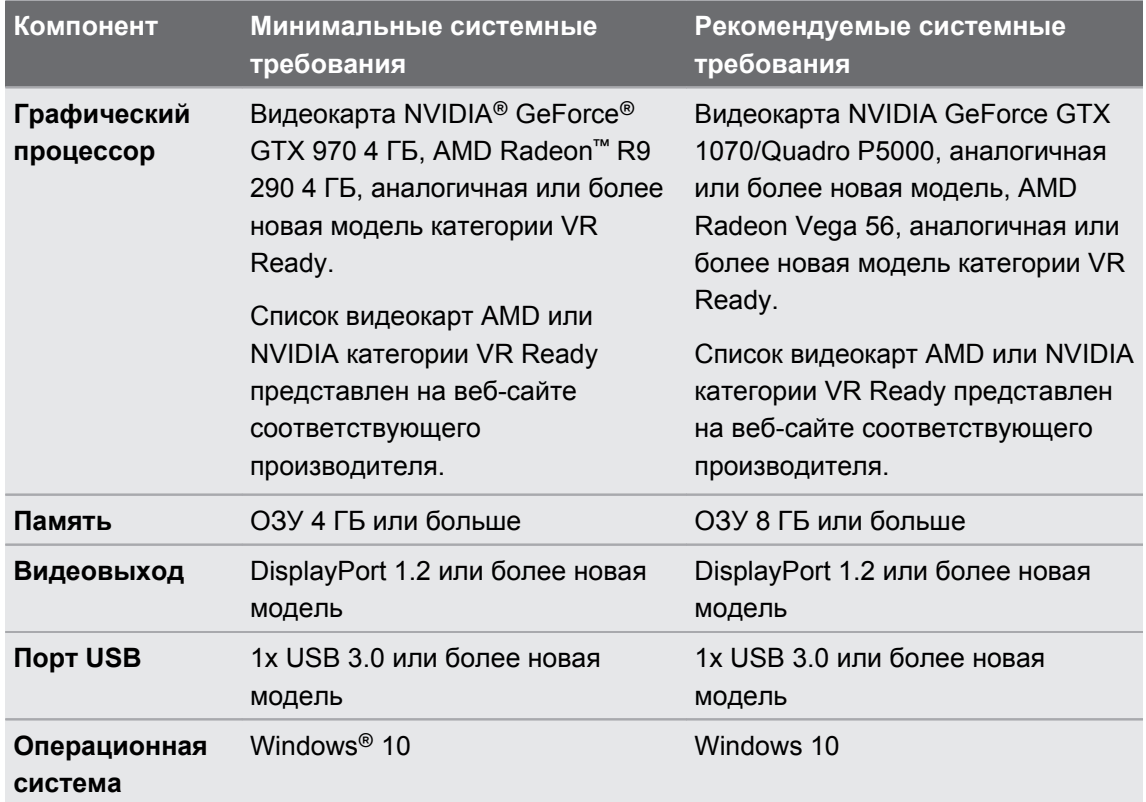

## <span id="page-6-0"></span>**Шлем и наушники**

### **Шлем**

#### **Сведения о шлеме VIVE Cosmos**

Шлем – это ваше окно в мир виртуальной реальности.

На шлеме имеются камеры, которые используются для ориентации во внешнем пространстве.

 $\mathbb{Q}$  Камеры на шлеме чувствительны. Не накрывайте и не царапайте их.

#### **Вид спереди и сбоку**

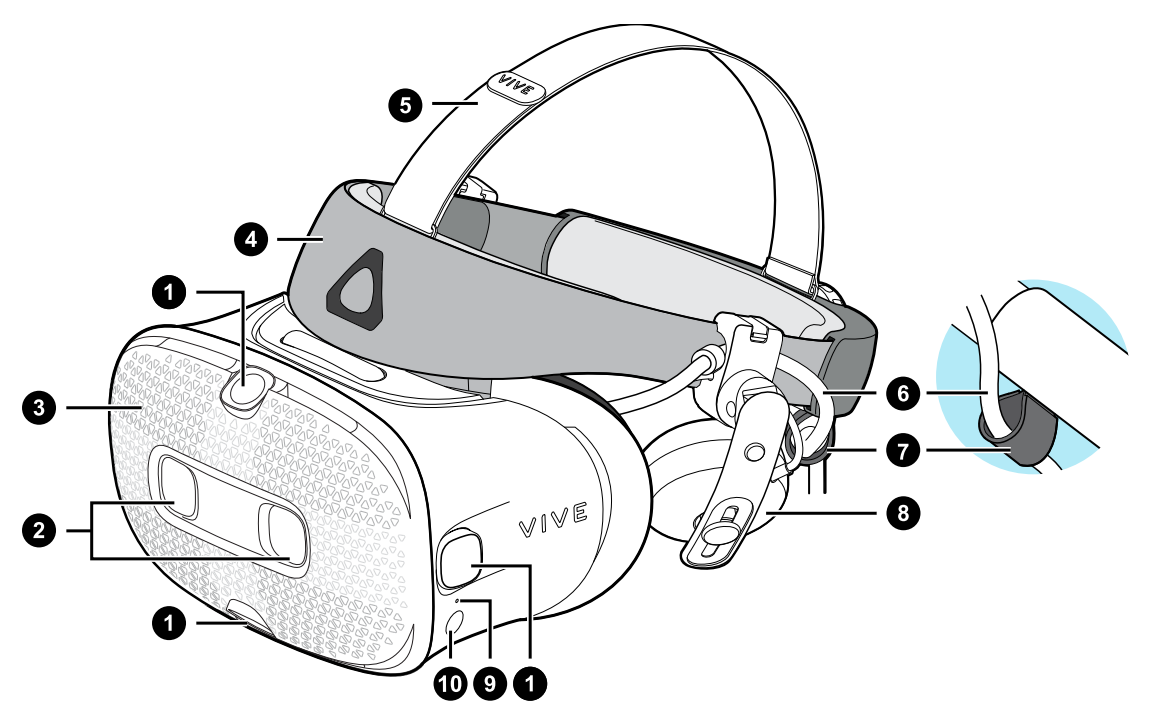

- **1.** Боковые камеры/камеры отслеживания
- **2.** Две камеры
- **3.** Передняя крышка
- **4.** Фиксирующий ремень шлема
- **5.** Верхний ремешок
- **6.** Кабель шлема
- **7.** Фиксатор кабеля шлема

#### 8 Шлем и наушники

- **8.** Накладные наушники
- **9.** Индикатор состояния
- **10.** Кнопка шлема

#### **Вид сзади и снизу**

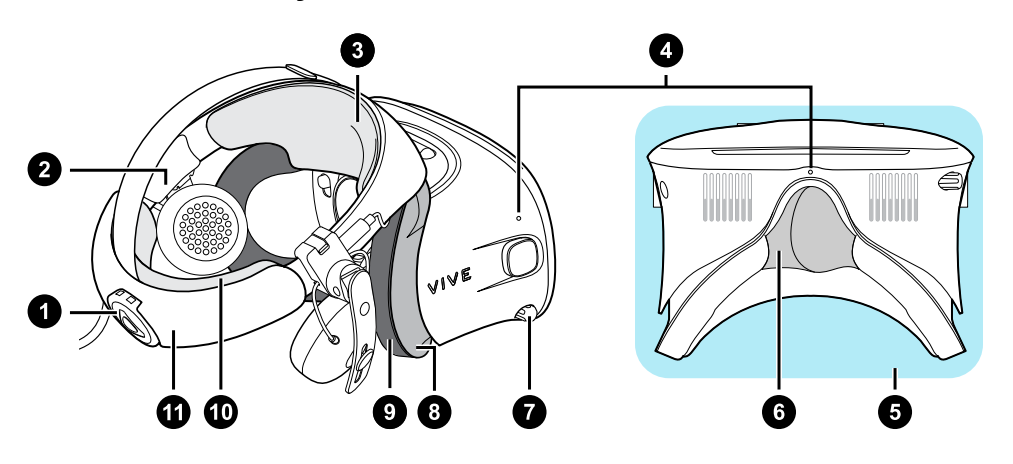

- **1.** Поворотный регулятор
- **2.** Боковая накладка
- **3.** Передняя накладка
- **4.** Микрофон
- **5.** Окуляры
- **6.** Накладка для носа
- **7.** Ручка IPD (расстояние между окулярами)
- **8.** Рамка лицевой накладки
- **9.** Лицевая накладка
- **10.** Задняя накладка
- **11.** Фиксирующий пояс шлема

#### **Вид изнутри (рамка лицевой накладки снята)**

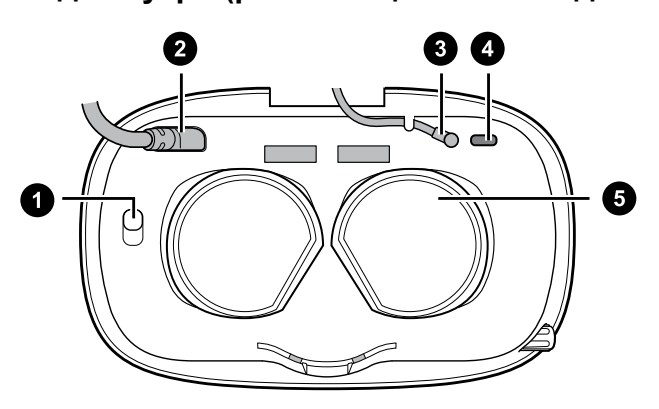

- **1.** Кнопка фиксации передней крышки
- **2.** Кабель шлема
- **3.** Аудиокабель
- **4.** Разъем для USB-кабеля типа C
- **5.** Объективы

### **Надевание шлема VIVE Cosmos**

- Перед надеванием шлема в первый раз выполните следующие действия.  $\sqrt{10}$ 
	- § Снимите защитную пленку с объективов.
	- **Полностью ослабьте фиксирующий ремень и снимите защитную пленку, начиная с** левой стороны ремня.

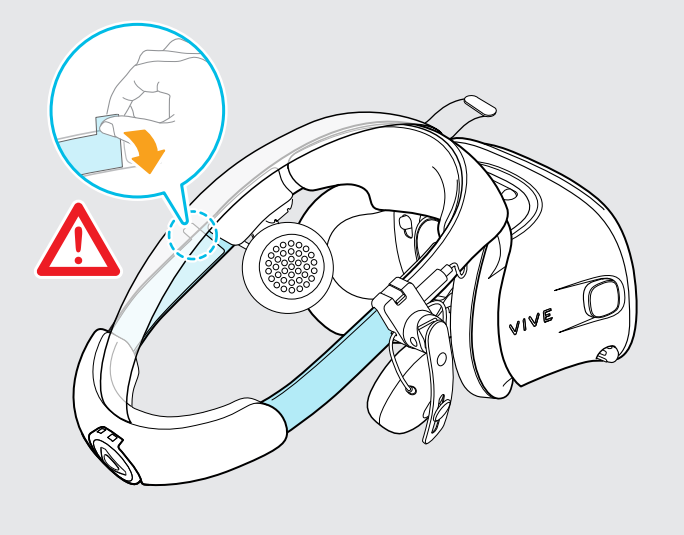

**1.** Отсоедините крепление на липучке на верхнем ремешке, а затем ослабьте фиксирующий ремень, вращая регулировочный диск против часовой стрелки.

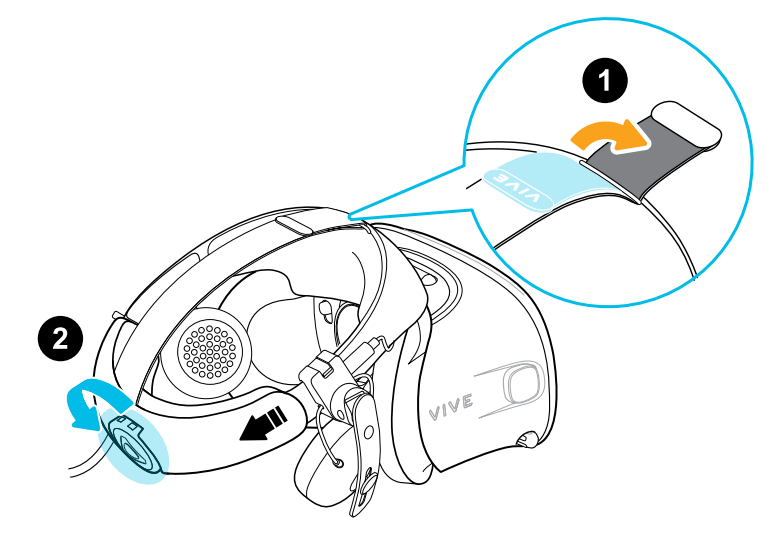

**2.** Удерживая окуляры одной рукой, потяните фиксирующий ремень вверх.

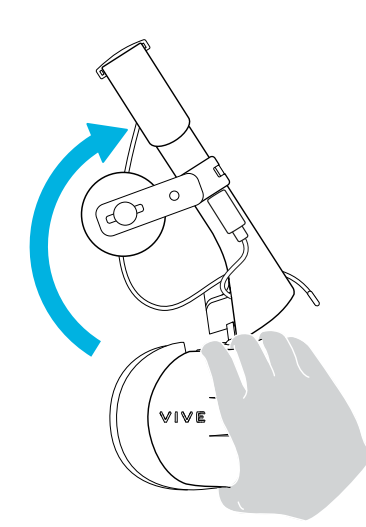

**3.** Прижмите окуляры к глазам. Регулируйте положение окуляров, пока не увидите четкое изображение внутри шлема.

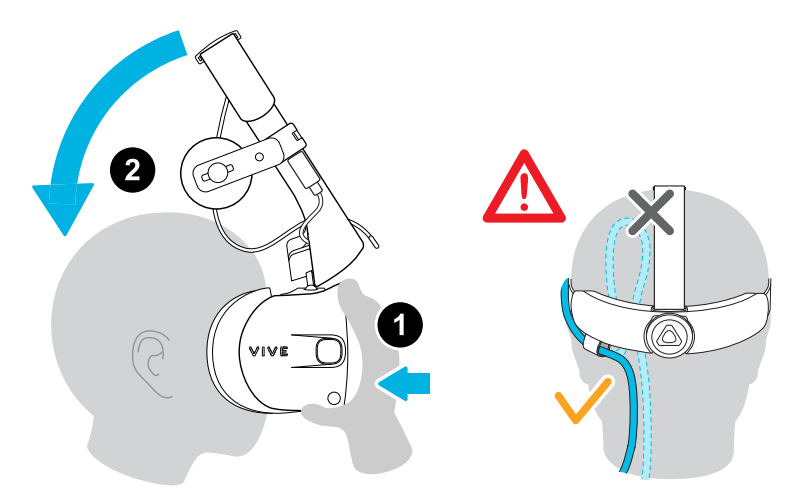

**4.** Потяните вниз фиксирующий ремень шлема в сторону затылка, пока не услышите щелчок. Щелчок означает, что фиксирующий ремень шлема встал на место.

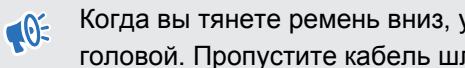

Когда вы тянете ремень вниз, убедитесь, что кабель шлема не зажат между ремнем и головой. Пропустите кабель шлема строго вниз вдоль спины.

**5.** Вращайте по часовой стрелке, пока шлем не будет плотно прилегать.

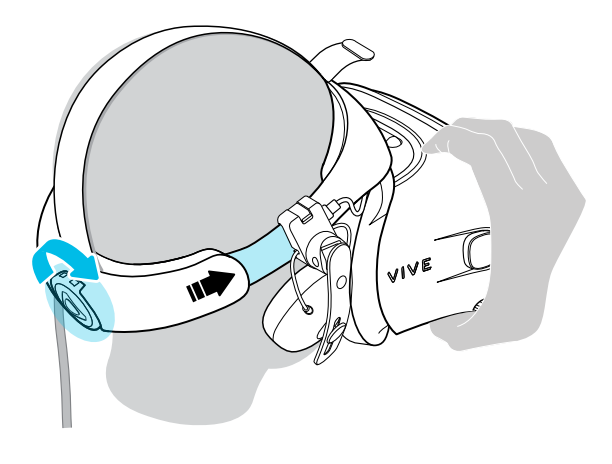

Убедитесь, что окуляры направлены строго вперед. Если ремень сидит слишком низко или высоко на затылке, окуляры будут расположены под наклоном. При этом будет также сложно правильно расположить накладные наушники на ушах. Если в области носа или щек проникает свет, отрегулируйте положение фиксирующего ремня.

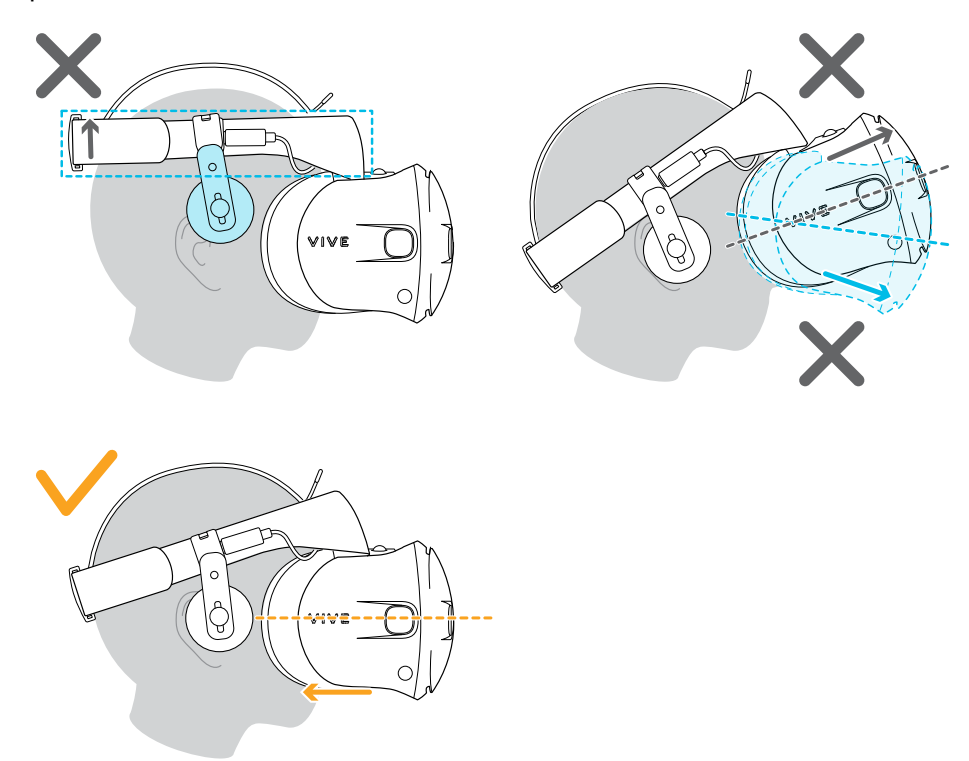

**6.** Отрегулируйте верхний ремешок до плотного прилегания и зафиксируйте крепление на липучке.

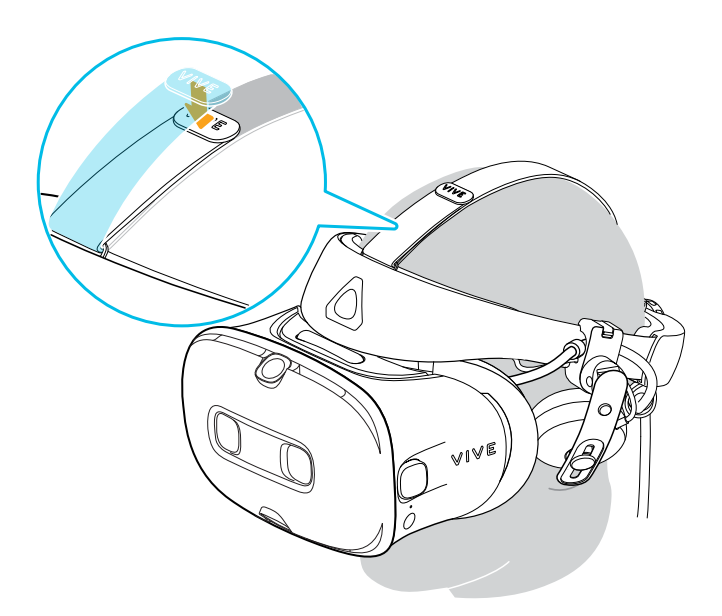

Если в области носа или щек проникает свет, повторно отрегулируйте положение ремешка и фиксирующего ремня.

#### **Можно ли использовать VIVE Cosmos c корректирующими очками?**

Шлем подходит для использования с очками практически любой формы.

 $\sqrt{10}$  Убедитесь в том, что очки не царапают объектив шлема.

#### **Регулировка расстояния между окулярами на шлеме**

Межзрачковое расстояние (IPD) — это расстояние между центрами ваших глаз.

Если вы не знаете свое IPD, см. раздел [Как мне узнать мое межзрачковое расстояние](#page-12-0) [\(IPD\)? на стр. 13.](#page-12-0) Используйте полученный результат для настройки расстояния между окулярами шлема. Такая индивидуальная настройка позволит получить более качественное погружение в мир виртуальной реальности.

Для увеличения расстояния между окулярами поверните регулятор IPD по часовой стрелке. Для уменьшения расстояния поверните регулятор IPD против часовой стрелки.

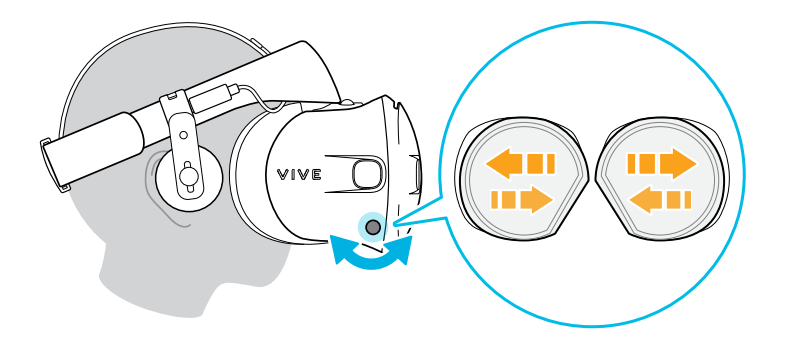

Во время регулировки расстояния между окулярами на экране будет отображаться текущее расстояние между центрами окуляров.

#### <span id="page-12-0"></span>**Почему важно точно определить IPD?**

Точные настройки IPD помогают получить четкое изображение и снизить нагрузку на глаза.

Объективы шлема фокусируют изображения в своем оптическом центре. В VR-отрасли эту область четкости иногда называют «золотой точкой». Вращая регулятор IPD, можно настроить область четкости для наиболее комфортного просмотра. Неправильно отрегулированный параметр IPD и неправильно настроенные шлемы — основные причины размытости изображений, головокружения и усталости глаз.

#### **Как мне узнать мое межзрачковое расстояние (IPD)?**

Оценить IPD можно несколькими способами.

Наиболее точно определить IPD поможет профессиональный окулист. Оценить IPD можно также, выполнив одно из следующих действий.

- С помощью линейки и зеркала. Подробные инструкции см. ниже.
- § Путем экспериментов. Подробные инструкции см. ниже.
- **С помощью сторонних приложений или сайтов.**

Сторонние приложения и веб-сайты могут собирать личные данные. HTC не может гарантировать точность измерения IPD с помощью сторонних приложений или вебсайтов.

#### **Определение IPD с помощью зеркала**

Вы можете оценить свое IPD с помощью линейки и зеркала.

Для этого потребуется миллиметровая линейка.

**1.** Станьте прямо перед зеркалом и поднесите линейку к глазам. Линейка должна выровнена горизонтально. Если у вас гибкая линейка, не сгибайте ее.

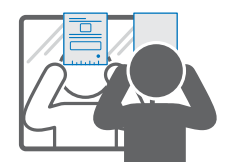

**2.** Совместите нулевую отметку с центром одного из зрачков. Для лучшей точности установки, возможно, потребуется закрыть другой глаз.

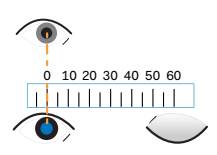

- 14 Шлем и наушники
- **3.** Заметьте расстояние в миллиметрах до центра другого зрачка. Для лучшей точности измерения, возможно, потребуется закрыть другой глаз.

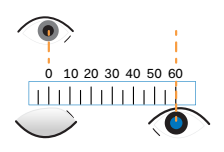

- **4.** Запишите измеренное значение IPD. Чтобы убедиться в правильности результата, можно повторить измерение несколько раз.
- Вместо использования зеркала можете также кого-нибудь попросить помочь вам в  $\binom{M}{k}$ измерении. Не забывайте при этом, что во время измерения следует смотреть прямо перед собой.

#### **Определение IPD путем экспериментов**

Оценить IPD можно, попробовав разные настройки. Этот метод очень удобен, но может быть менее точным.

- **1.** Надев VR-шлем, сфокусируйтесь на тексте или линиях в центре обзора. Если текст отсутствует, откройте в виртуальной реальности экран с текстом.
- **2.** Вращайте регулятор IPD, пока текст не станет четким. Заметьте число для использования в будущем.
- **3.** Если изображение на одном глазу четче, чем на другом, отрегулируйте положение шлема. Повторяйте эту операцию, пока изображения не станут четкими для обоих глаз.

#### **Поднятие окуляров вверх**

При нахождении в виртуальной реальности сделайте небольшой перерыв, чтобы посмотреть вокруг себя.

Когда шлем VIVE Cosmos надет на голову, возьмитесь за окуляры одной или двумя руками и аккуратно поднимите их вверх.

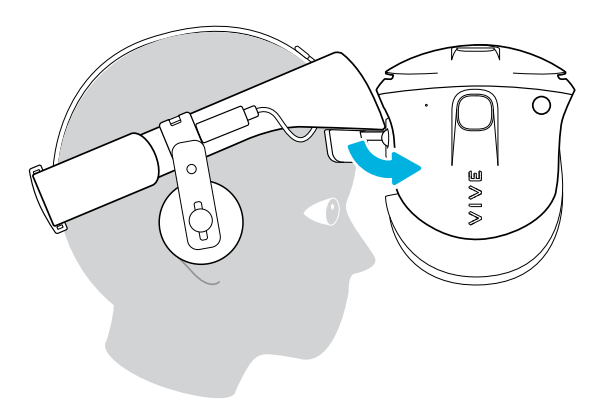

Чтобы вернуть их в исходное положение, наклоните окуляры вниз, пока они полностью не закроют глаза.

Если вы носите большие очки, может потребоваться регулировка шлема, чтобы он сидел выше на голове при перемещении окуляров вверх или вниз.

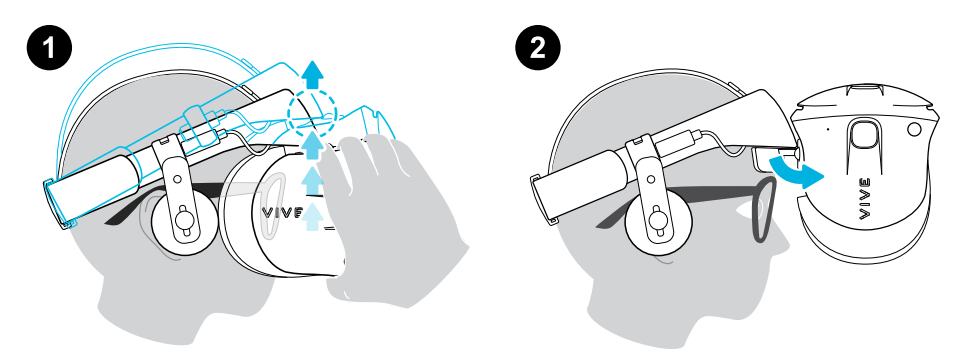

#### **Подключение USB-устройства к шлему VIVE Cosmos**

С помощью USB-кабеля можно подключить совместимое USB-устройство типа C к шлему VIVE Cosmos.

**1.** Удерживая окуляры одной рукой, потяните фиксирующий ремень вверх.

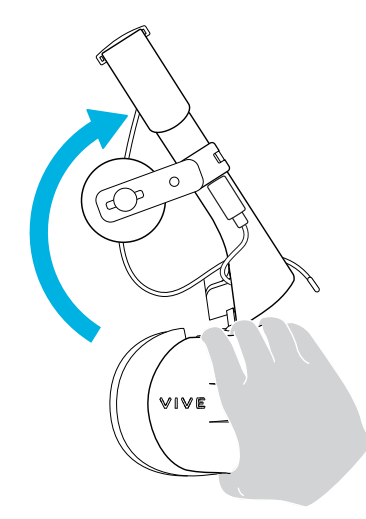

**2.** Отсоедините рамку лицевой накладки от шлема. Чтобы разблокировать фиксаторы рамки, аккуратно потяните за любой боковой край рамки, начиная снизу, а затем потяните сверху поочередно в каждой стороны.

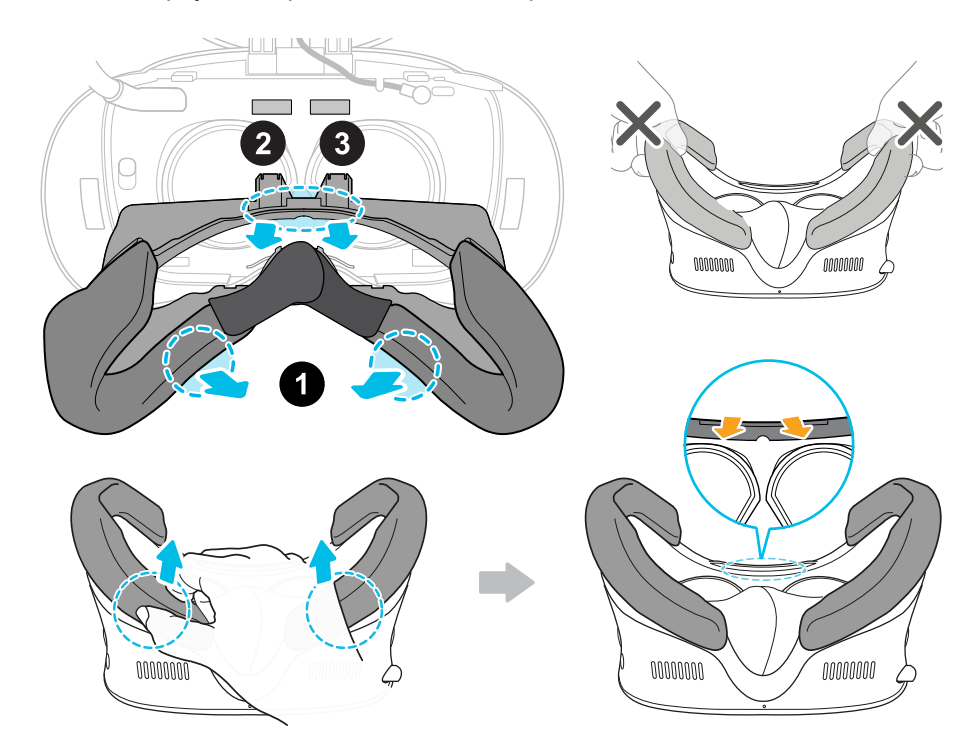

 $\sqrt{2}$ Не следует тянуть или сжимать края рамки лицевой накладки, чтобы не повредить рамку.

#### 17 Шлем и наушники

**3.** Вставьте разъем кабеля устройства в порт USB типа C на шлеме.

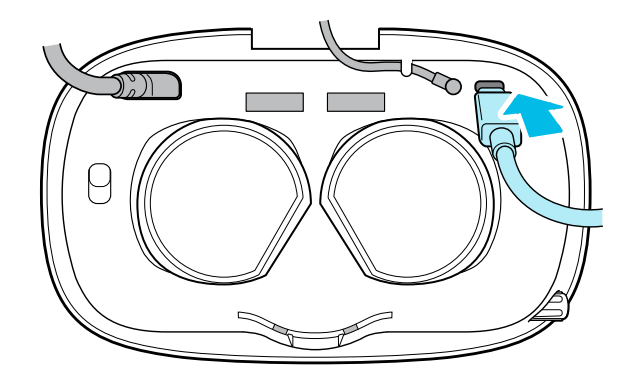

**4.** Совместите и нажмите на выступы на рамке лицевой накладки, чтобы вставить их в соответствующие углубления на шлеме. Обязательно расположите край рамки лицевой накладки ниже кабеля шлема, аудиокабеля и USB-кабеля. Вы услышите щелчок, когда рамка лицевой накладки встанет на место.

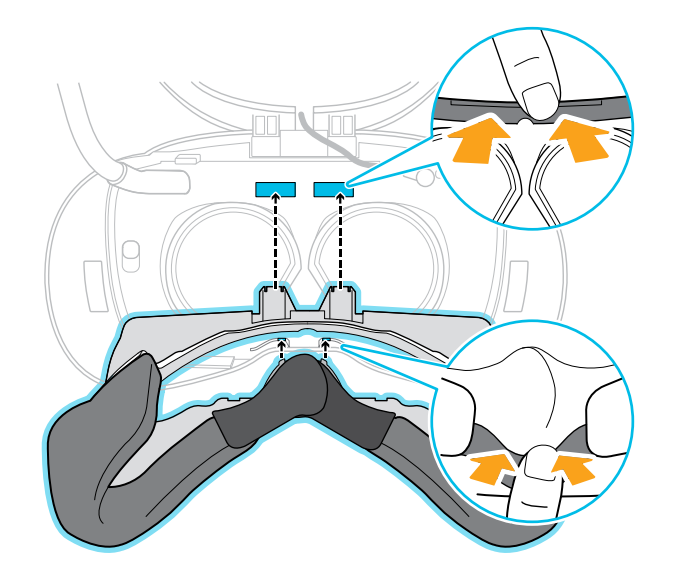

**5.** Подсоедините второй конец USB-кабеля к USB-устройству типа C.

#### **Снятие лицевых накладок**

Лицевые накладки можно снять для очистки. Информацию о процедуре очистки лицевой накладки см. в разделе [Очистка лицевых накладок на стр. 26.](#page-25-0)

**1.** Чтобы снять лицевые накладки, аккуратно отсоедините их, начиная с нижнего конца каждой накладки, пока они полностью не отсоединяться от рамки лицевой накладки.

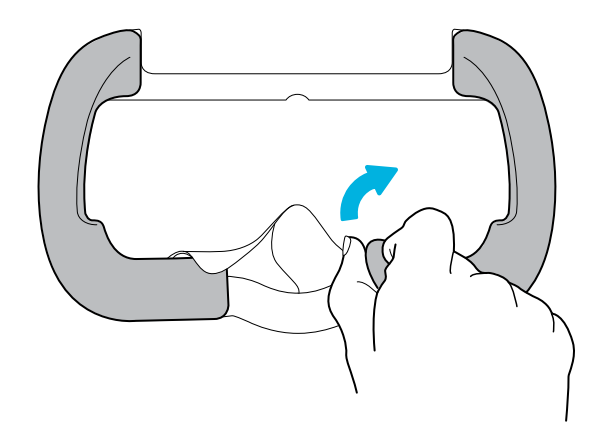

**2.** Чтобы снова прикрепить их, совместите один конец лицевой накладки с маркировкой в нижней части рамки. Надавите на лицевую накладку по контуру рамки, а затем проверьте, что второй конец лицевой накладки совпадает с маркировкой в верхней части рамки.

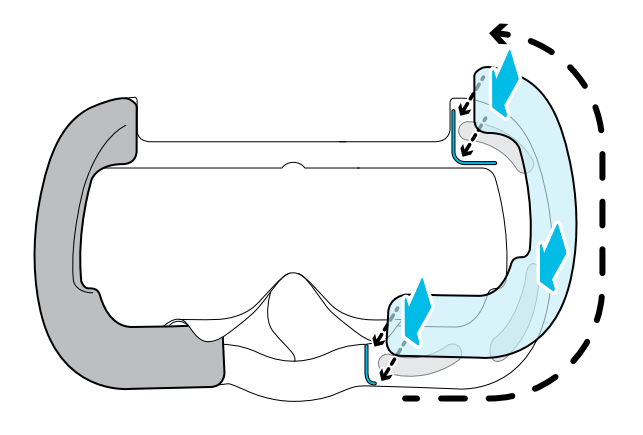

Убедитесь, что липкая лента и застежка на липучке плотно прикреплены.

#### <span id="page-18-0"></span>**Снятие передней и задней накладок**

Переднюю и заднюю накладки можно снять со шлема для очистки.

Чтобы снять переднюю и заднюю накладки, отсоедините их, начиная с концов каждой накладки, пока они полностью не отсоединяться от фиксирующего ремня шлема.

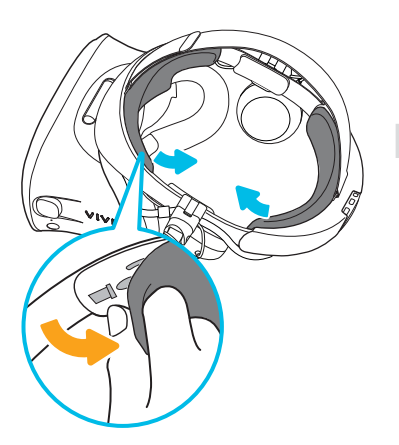

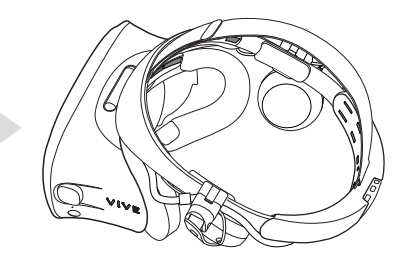

#### <span id="page-19-0"></span>**Повторное крепление передней и задней накладок к шлему**

Всегда проверяйте, что передняя и задняя накладки прикреплены к шлему.

**1.** Удерживая окуляры одной рукой, потяните фиксирующий ремень вверх.

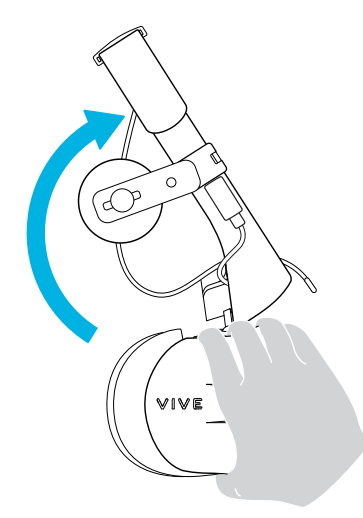

**2.** Начиная с середины, совместите выступы на накладке с соответствующими углублениями на ремне, а затем надавите вдоль поверхности передней накладки. Возможно, потребуется аккуратно загнуть концы передней накладки, чтобы совместить самые дальние выступы с углублениями на ремне.

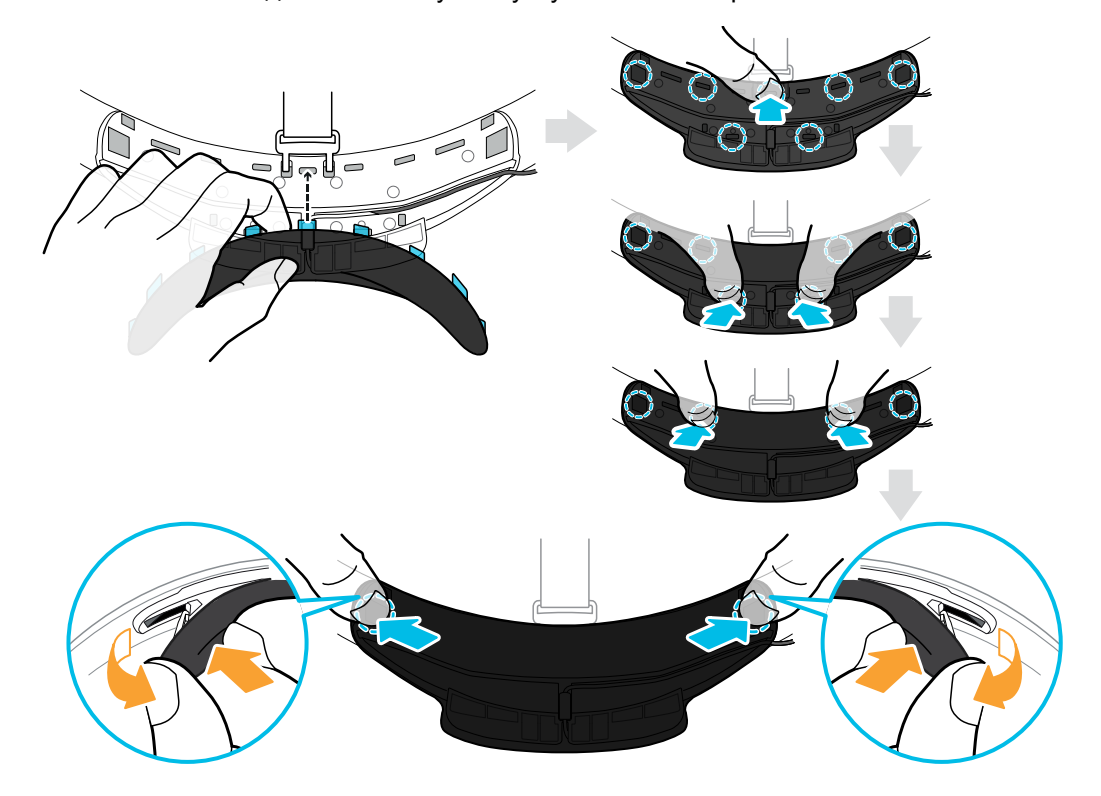

Убедитесь, что зазор между накладкой и ремнем минимален и что все выступы полностью вставлены на место.

#### 21 Шлем и наушники

**3.** Совместите выступы на задней накладке с соответствующими углублениями на ремне, а затем надавите вдоль поверхности задней накладки, чтобы снова прикрепить ее.

Проверьте, что фиксатор кабеля шлема правильно прикреплен. Подробнее см. в разделе [Повторное крепление фиксатора кабеля шлема к задней накладке на стр.](#page-21-0) [22](#page-21-0).

Когда выступы будут вставлены, вы услышите щелчок.

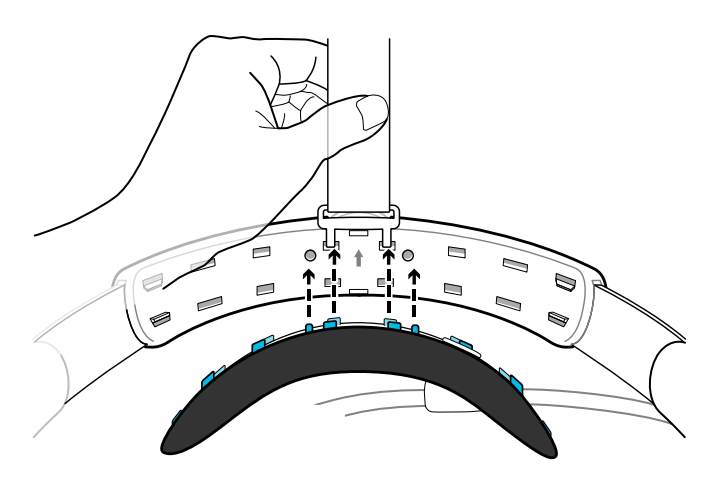

Убедитесь, что зазор между накладкой и ремнем минимален.

#### <span id="page-21-0"></span>**Повторное крепление фиксатора кабеля шлема к задней накладке**

Тканевый фиксатор направляет кабель шлема и вставляется в заднюю накладку.

**1.** Вставьте вторые от левого края выступы на задней накладке в отверстия на фиксаторе кабеля шлема, который должен располагаться петлей вниз. Убедитесь, что фиксатор надежно прикреплен.

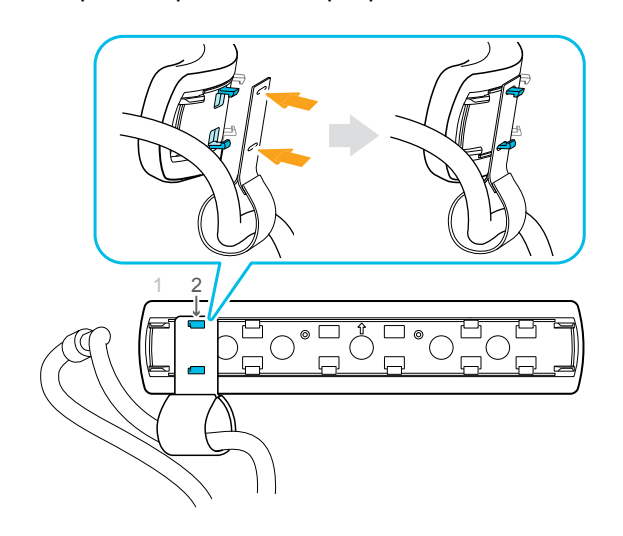

**2.** Снова прикрепите верхний ремешок к фиксирующему ремню шлема. Подробнее см. в разделе [Крепление верхнего ремешка к фиксирующему ремню шлема на стр.](#page-24-0) [25.](#page-24-0)

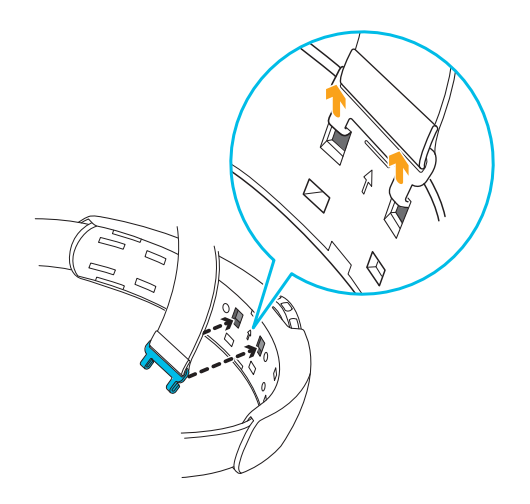

#### 23 Шлем и наушники

**3.** Совместите выступы на задней накладке с соответствующими углублениями на ремне, а затем надавите вдоль поверхности задней накладки, чтобы снова прикрепить ее. Когда выступы будут вставлены, вы услышите щелчок.

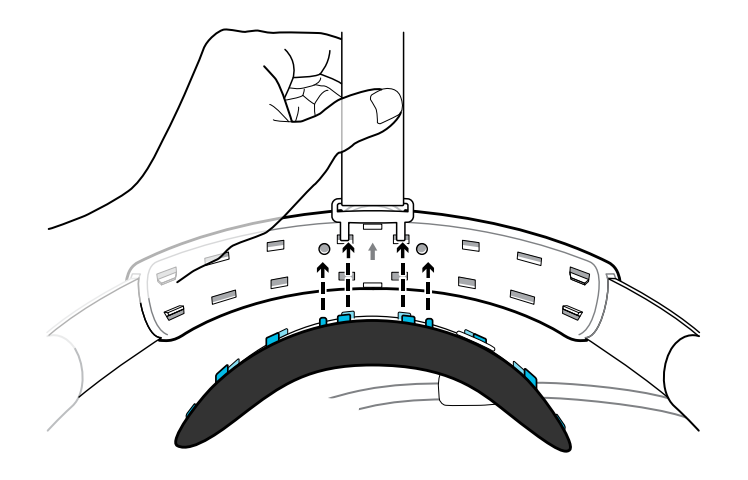

**4.** Убедитесь, что зазор между накладкой и ремнем минимален.

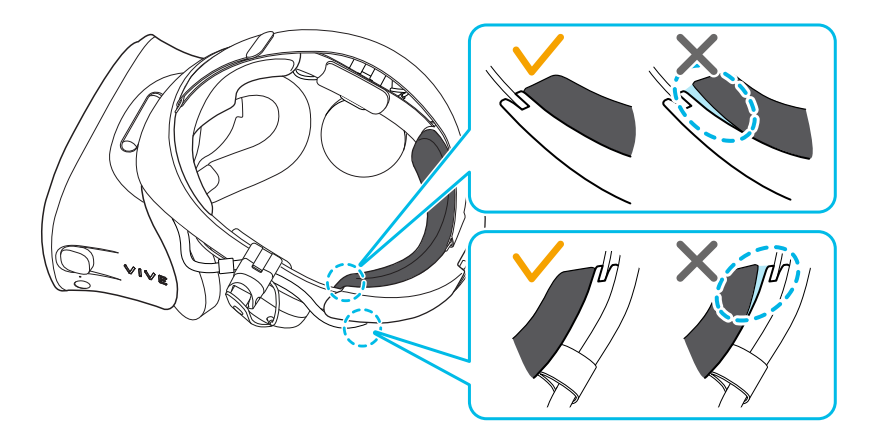

#### **Отсоединение верхнего ремешка от фиксирующего ремня шлема**

При желании можно отсоединить верхний ремешок от фиксирующего ремня шлема.

Сначала необходимо снять переднюю и заднюю накладки на шлеме. Подробнее см. в разделе [Снятие передней и задней накладок на стр. 19](#page-18-0).

- **1.** Начиная с задней стороны фиксирующего ремня шлема потяните ремешок вниз, чтобы разблокировать его.
- **2.** Другой конец ремня потяните вниз и наружу, чтобы разблокировать его.

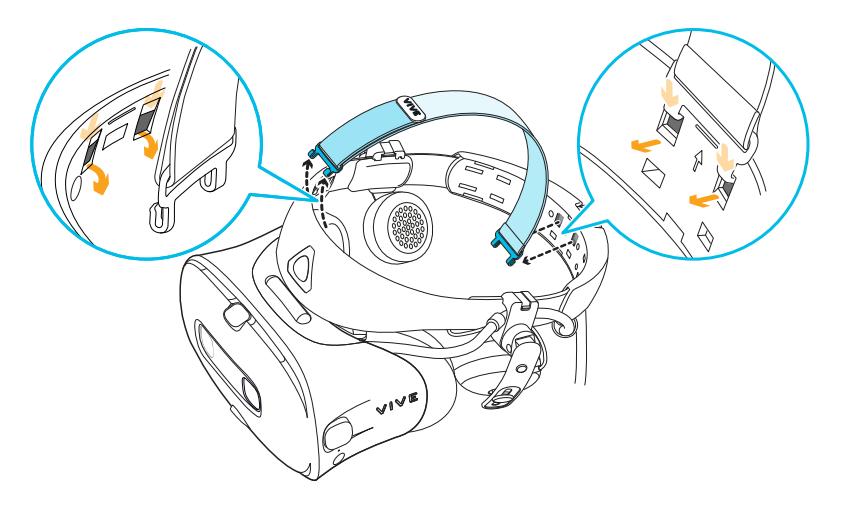

**3.** Снова прикрепите переднюю и заднюю накладки к шлему. Подробнее см. в разделе [Повторное крепление передней и задней накладок к шлему на стр. 20](#page-19-0).

#### <span id="page-24-0"></span>**Крепление верхнего ремешка к фиксирующему ремню шлема**

Для дополнительного комфорта перед надеванием шлема прикрепите верхний ремешок. Можно отрегулировать верхний ремешок с помощью застежки на липучке.

Сначала необходимо снять переднюю и заднюю накладки на шлеме. Подробнее см. в разделе [Снятие передней и задней накладок на стр. 19](#page-18-0).

- **1.** Начиная с задней стороны фиксирующего ремня шлема, совместите выступы на верхнем ремешке (на стороне без зажима) с соответствующими углублениями. Аккуратно потяните ремешок вверх, чтобы зафиксировать его.
- **2.** Совместите выступы на другом конце верхнего ремешка с внутренними углублениями на ремне шлема и вставьте их, а затем потяните ремешок вверх, чтобы зафиксировать его.

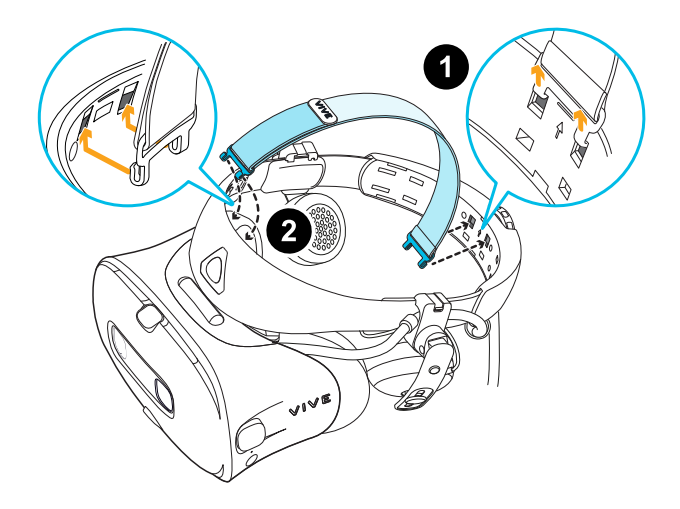

**3.** Снова прикрепите переднюю и заднюю накладки к шлему. Подробнее см. в разделе [Повторное крепление передней и задней накладок к шлему на стр. 20](#page-19-0).

#### <span id="page-25-0"></span>**Очистка объектива шлема виртуальной реальности**

- **1.** Для протирки объектива используйте чистящую салфетку, которая поставляется со шлемом.
- **2.** Протрите круговыми движениями от центра к внешним краям объектива.

При чистке окуляров не допускайте появления царапин или отсоединения частей шлема виртуальной реальности.

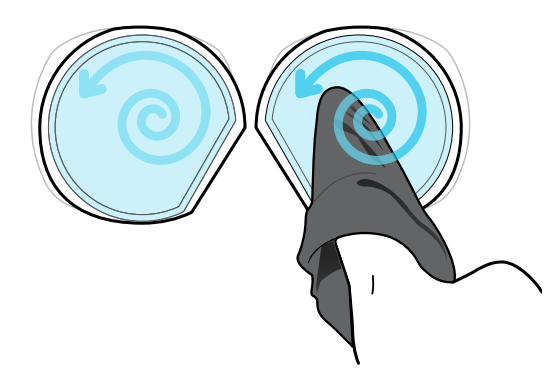

#### **Очистка лицевых накладок**

- **1.** Перед очисткой лицевых накладок сначала снимите их со шлема VIVE Cosmos.
- **2.** При очистке лицевых накладок следует помнить следующее.
	- **Увлажните мягкую чистую ткань холодной водой и аккуратно протрите ту** область, которую необходимо очистить.
	- **Высушите на воздухе при комнатной температуре. Не следует сушить в** барабане стиральной машины, гладить утюгом или подвергать воздействию прямых солнечных лучей.
	- **Не следует тереть щеткой, выжимать или отбеливать.**
	- § Не следует погружать в воду или замачивать.

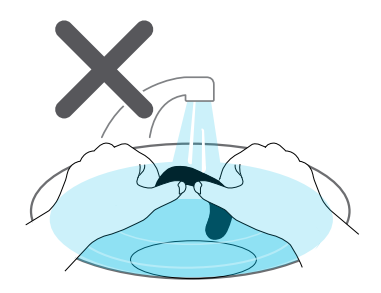

#### **Уход за шлемом VIVE Cosmos**

Соблюдайте следующие рекомендации по уходу за шлемом VIVE Cosmos.

**• Избегайте контакта объектива шлема с острыми предметами, включая разъемы** кабелей. Это позволит предотвратить появление царапин на объективе шлема.

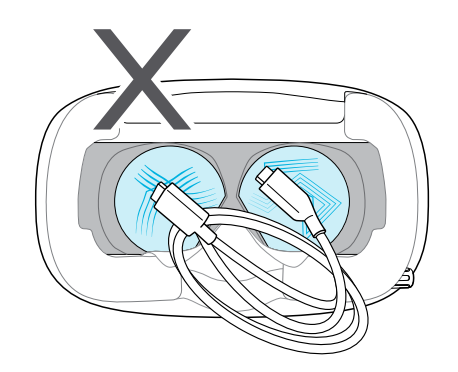

- **Когда шлем не используется, храните его в прохладном темном месте с низкой** влажностью.
- **Избегайте попадания прямых солнечных лучей на объектив шлема во время** хранения. Нарушение этого условия может привести к повреждению смотрового экрана шлема.
- Во время хранения шлема рекомендуется закрывать окуляры бумагой. Это позволит избежать возникновения царапин.

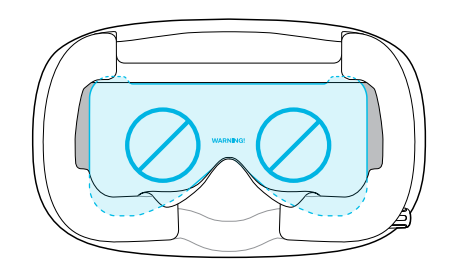

#### **Замена передней крышки**

Переднюю крышку на шлеме можно заменить.

- **1.** Сдвиньте вниз и удерживайте фиксирующую кнопку внутри шлема, чтобы разблокировать переднюю крышку.
- **2.** Отсоедините переднюю крышку, начиная с правого нижнего угла, направив окуляры лицевой стороной на себя.

#### 28 Шлем и наушники

**3.** Аккуратно потяните за переднюю крышку, пока она не отсоединится от окуляров.

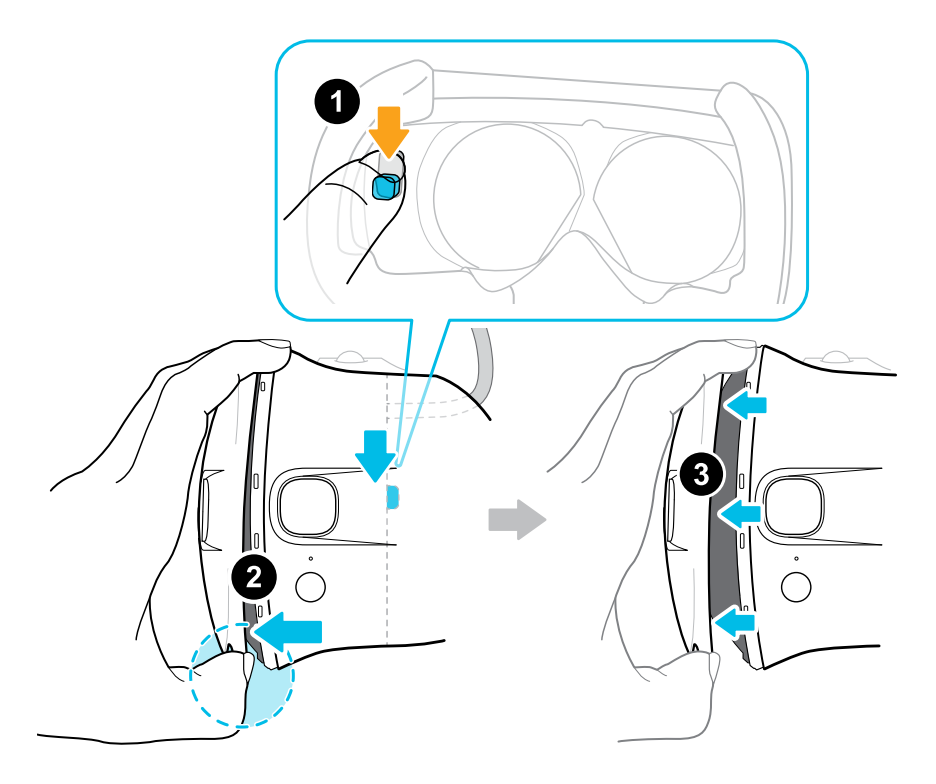

**4.** Вставьте выступы на сменной передней крышке в углубления на окулярах, а затем нажмите на переднюю крышку.

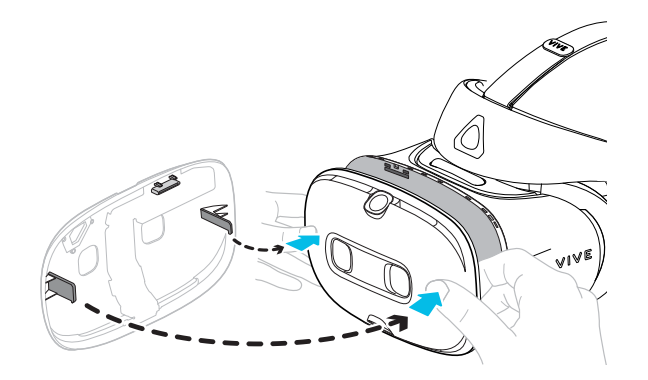

**5.** Убедитесь, что зазор между передней крышкой и окулярами минимальный и что все выступы полностью вставлены в углубления.

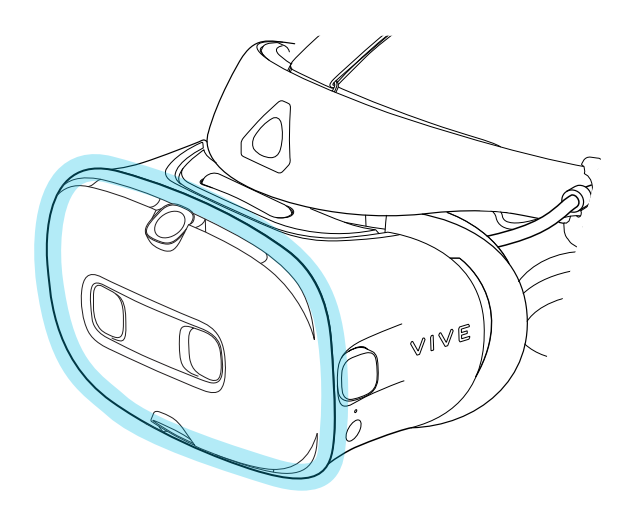

Вы услышите щелчок, когда передняя крышка встанет на место.

#### <span id="page-29-0"></span>**Что означает индикатор состояния на шлеме виртуальной реальности?**

Индикатор состояния:

- § горит зеленым. Шлем находится в рабочем состоянии.
- § горит тусклым зеленым. Шлем находится в стоянии ожидания.
- § горит красным. Шлем находится в режиме сна.
- § мигает зеленым. Включен режим сквозной камеры. См. раздел [Просмотр реального](#page-69-0) [окружения на стр. 70](#page-69-0).

### **Наушники**

#### **Регулировка посадки накладных наушников**

При надевании шлема VIVE Cosmos отрегулируйте накладные наушники, чтобы они комфортно сидели на ушах, а затем нажмите на них, чтобы зафиксировать положение.

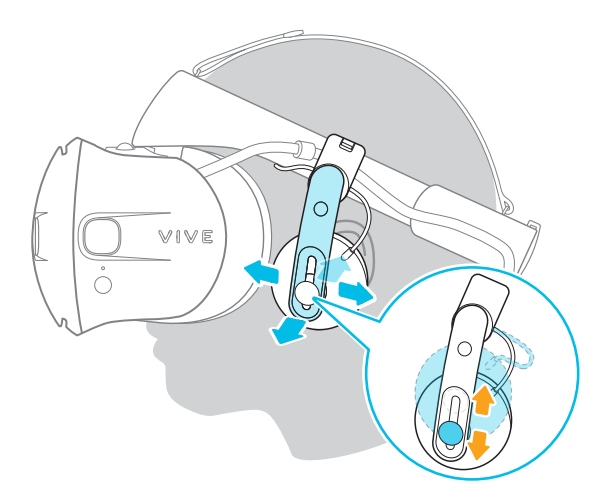

Наушники сидят слишком слабо или плотно? Если вы чувствуете давление в области висков, отрегулируйте положение накладных наушников, чтобы они сидели удобнее. Для этого поверните металлический зажим на каждом наушнике и отрегулируйте положение фиксатора наушника на фиксирующем ремне шлема.

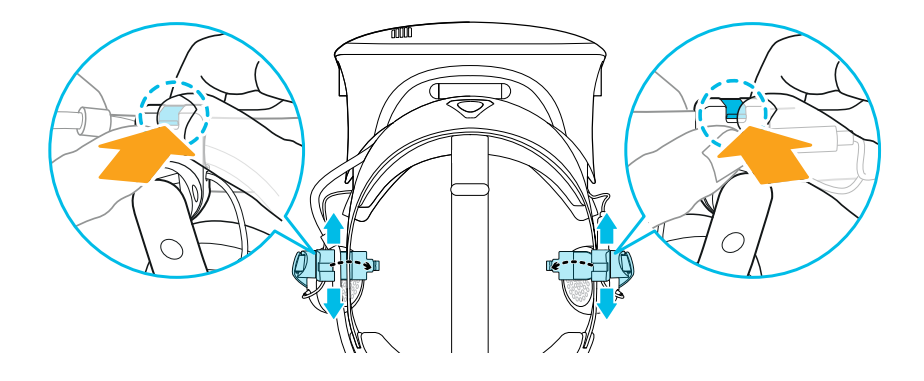

#### **Отсоединение накладных наушников от фиксирующего ремня шлема**

Для использования собственных наушников со шлемом VIVE Cosmos вам понадобится комплект замены наушников. Информацию о процедуре заказа этого комплекта можно получить в службе поддержки.

Перед использованием собственных наушников сначала следует отсоединить накладные наушники от фиксирующего ремня шлема.

- **1.** С правой стороны ремня отсоедините штекер аудиокабеля от разъема аудиокабеля.
- **2.** Снимите боковые и переднюю накладки с ремня шлема. Подробнее см. в разделе [Снятие передней и задней накладок на стр. 19.](#page-18-0)

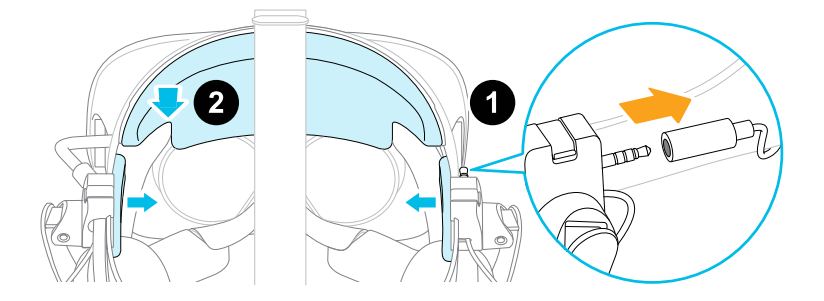

- **3.** В передней части ремня аккуратно вытяните кабель накладных наушников из углубления.
- **4.** С левой и правой сторон ремня откройте металлические зажимы на каждом наушнике, чтобы отсоединить их.

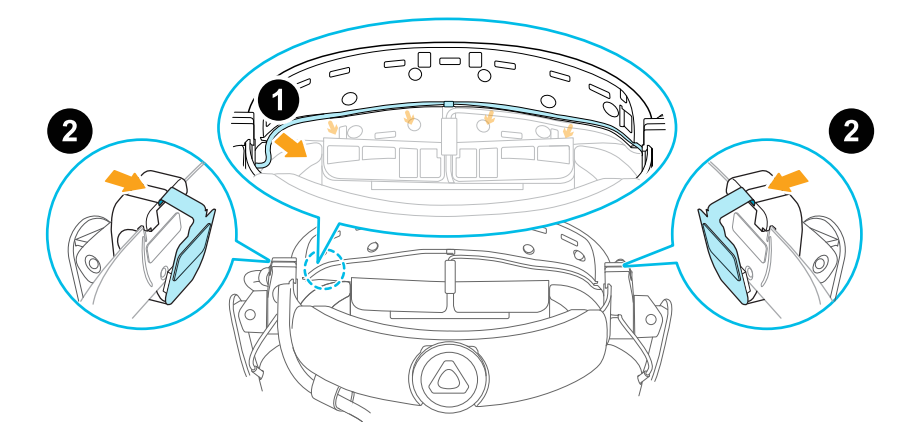

После отсоединения накладных наушников необходимо прикрепить направляющие кабеля, а затем подключить собственные наушники. Подробнее см. в разделе [Крепление](#page-39-0) [направляющих кабеля к фиксирующему ремню шлема на стр. 40](#page-39-0).

#### **Повторное крепление накладных наушников к фиксирующему ремню шлема**

Можно снова присоединить накладные наушники, если вы использовали собственные наушники со шлемом VIVE Cosmos.

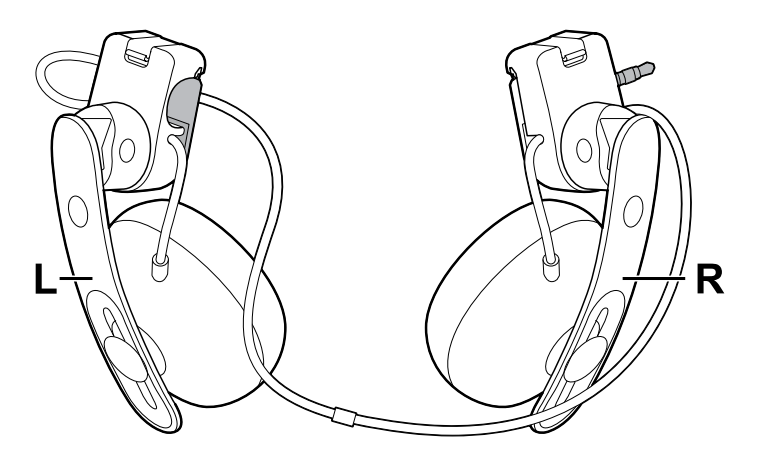

Перед креплением накладных наушников к ремню шлема выполните следующие действия.

**1.** Отсоедините направляющие кабелей, винты и резиновую прокладку, которые входят в комплект замены наушников, а также боковые накладки от фиксирующего ремня шлема. Подробнее см. в разделе [Отсоединение направляющих кабеля от](#page-40-0) [фиксирующего ремня шлема на стр. 41](#page-40-0).

Используйте крестовую отвертку (PH00), чтобы открутить винты. Храните эти детали в безопасном месте.

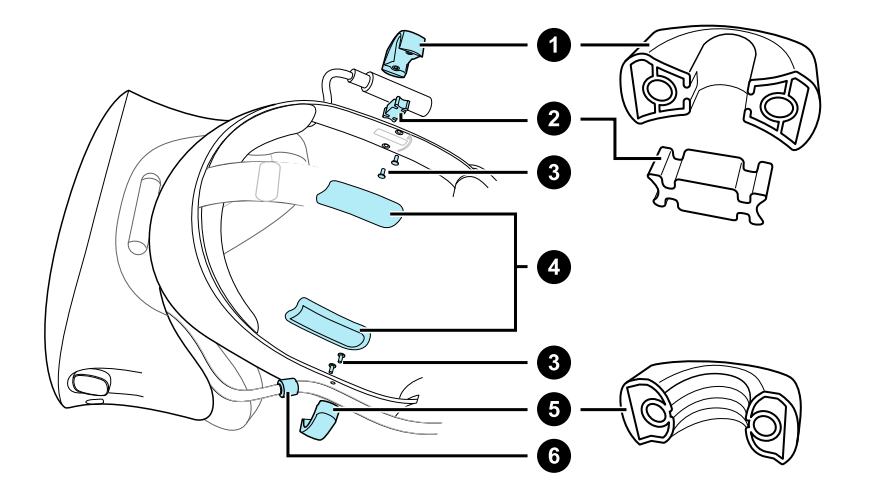

- **1.** Направляющая аудиокабеля
- **2.** Резиновая прокладка
- **3.** Винты
- **4.** Боковые накладки
- **5.** Направляющая кабеля шлема
- **6.** Фиксатор кабеля
- **2.** Поверните металлические зажимы на левом и правом накладных наушниках.

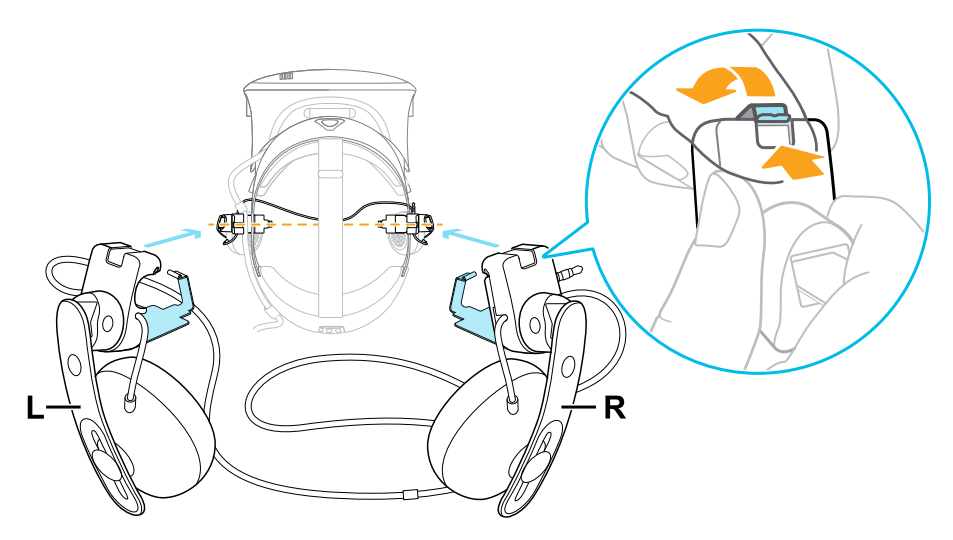

#### **Крепление правого накладного наушника**

Прикрепите правый наушник с разъемом аудиокабеля с правой стороны фиксирующего ремня шлема.

**1.** Зацепите фиксатор наушника за верхний край ремня.

Отверстия для винтов и маркировка на ремне помогут правильно расположить фиксатор.

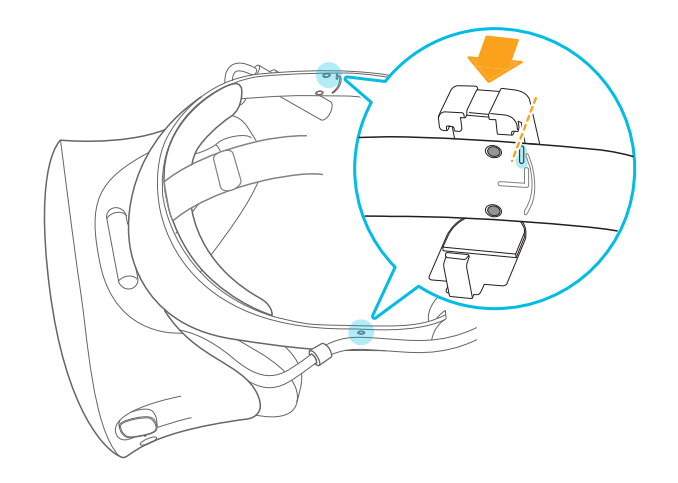

Когда зажим ослаблен, можно менять положение фиксатора наушника для более удобной посадки. Убедитесь, что второй фиксатор расположен аналогично на другой стороне ремня.

**2.** Убедитесь, что аудиокабель плотно вставлен на место и не выпадает из углубления.

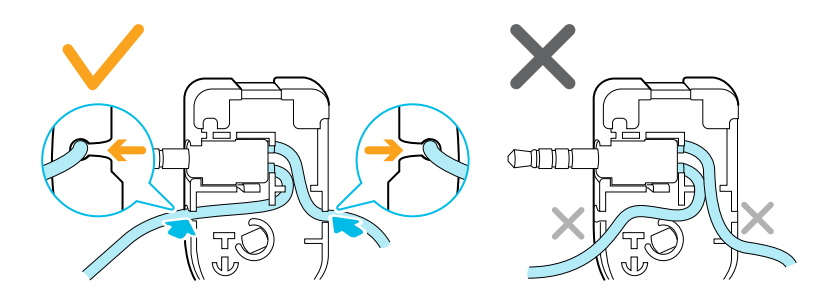

**3.** Убедитесь, что аудиокабель проходит под ремнем, а не поверх него. Проверьте, что он также не зажат между зажимом и ремнем.

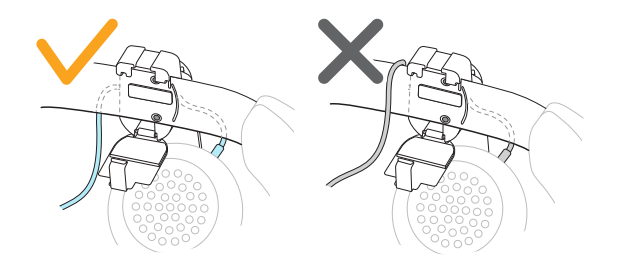

**4.** Зафиксируйте зажим вокруг ремня и замкните его до щелчка.

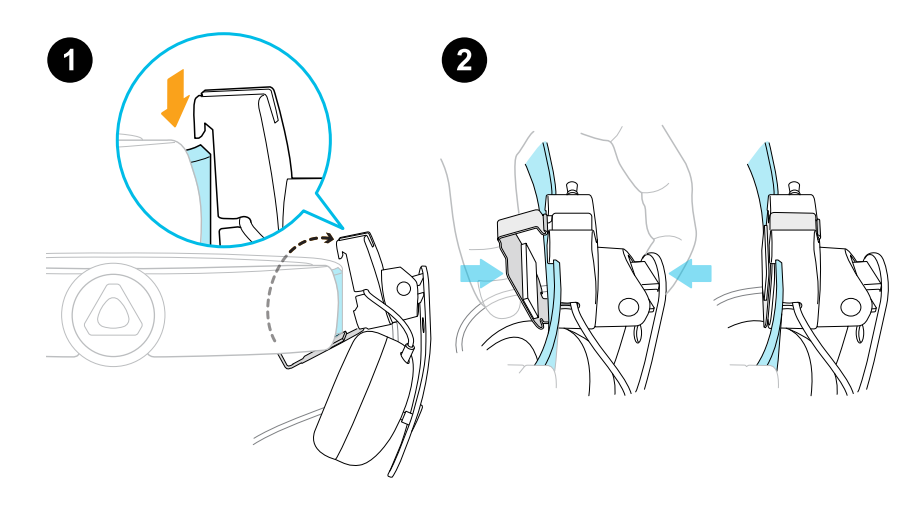

**5.** Подключите разъем аудиокабеля к штекеру наушника.

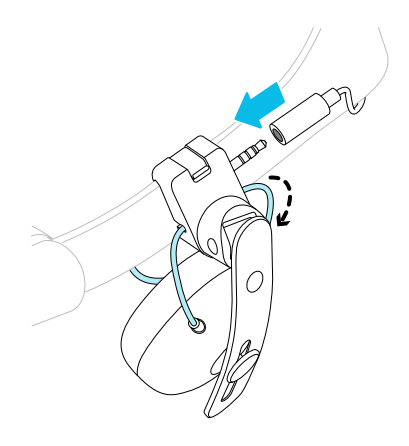

#### **Крепление левого накладного наушника**

Прикрепите левый наушник с левой стороны фиксирующего ремня шлема.

- **1.** Вставьте кабель шлема в направляющую кабеля на левом наушнике.
- **2.** Зацепите фиксатор наушника за верхний край ремня.

Отверстия для винтов и маркировка на ремне помогут правильно расположить фиксатор.

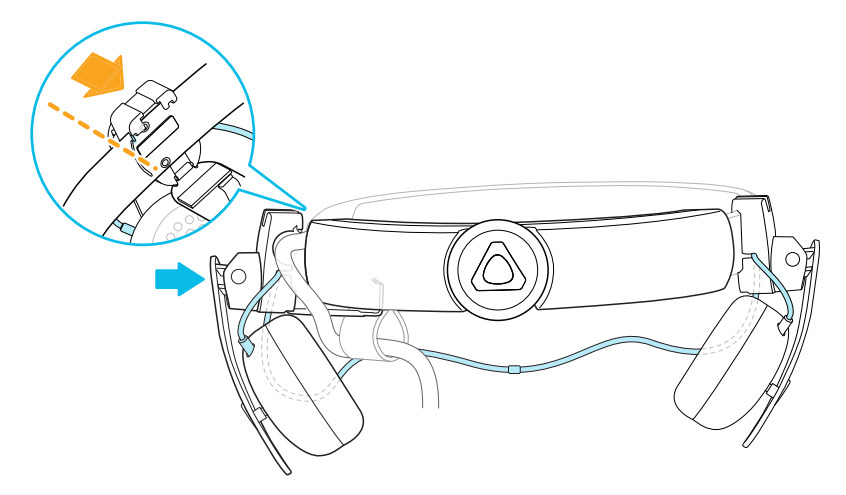

Когда зажим ослаблен, можно менять положение фиксатора наушника для более удобной посадки. Убедитесь, что второй фиксатор расположен аналогично на другой стороне ремня.

**3.** Убедитесь, что аудиокабель плотно вставлен на место и не выпадает из углубления.

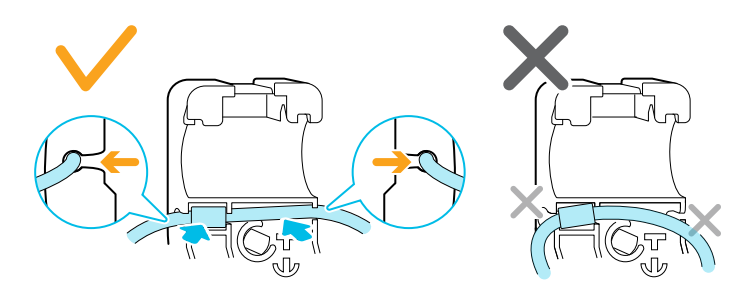
#### 37 Шлем и наушники

**4.** Убедитесь, что фиксатор на кабеле шлема не попал в зажим и находится со стороны окуляров, чтобы предотвратить повреждение окуляров во время игры.

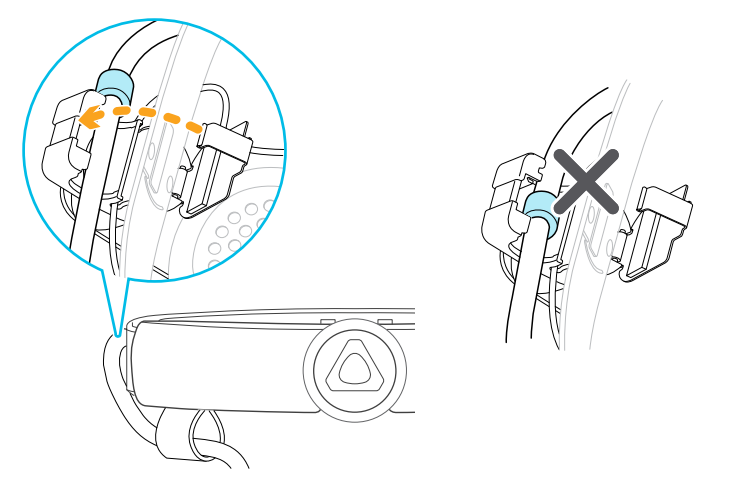

**5.** Убедитесь, что аудиокабель проходит под ремнем, а не поверх него. Проверьте, что он также не зажат между зажимом и ремнем.

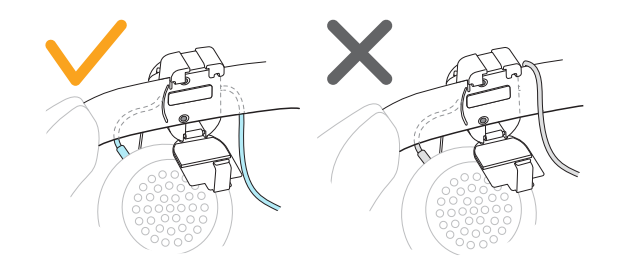

**6.** Зафиксируйте зажим вокруг ремня и замкните его до щелчка.

### **Крепление аудиокабеля наушников**

После крепления левого и правого накладных наушников прикрепите аудиокабель наушников к фиксирующему ремню шлема.

**1.** Снимите переднюю накладку с фиксирующего ремня шлема. Подробнее см. в разделе [Снятие передней и задней накладок на стр. 19.](#page-18-0)

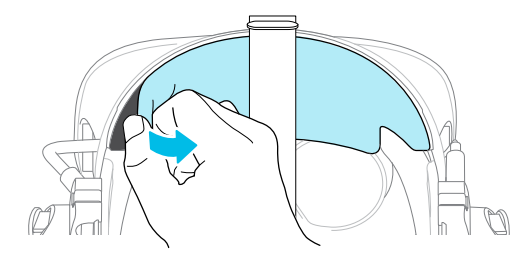

**2.** В передней части фиксирующего ремня надавите на маркировку аудиокабеля, чтобы вставить его в углубление в центре. Затем надавите на кабель по всей длине углубления, пока кабель не будет заподлицо с ремнем.

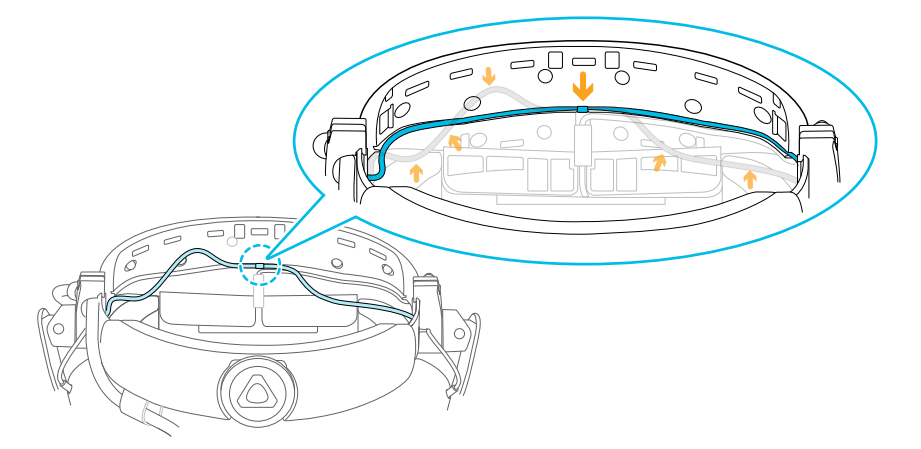

**3.** Снова прикрепите переднюю и боковые накладки к фиксирующему ремню шлема. Убедитесь, что боковые накладки покрывают металлические зажимы на ремне.

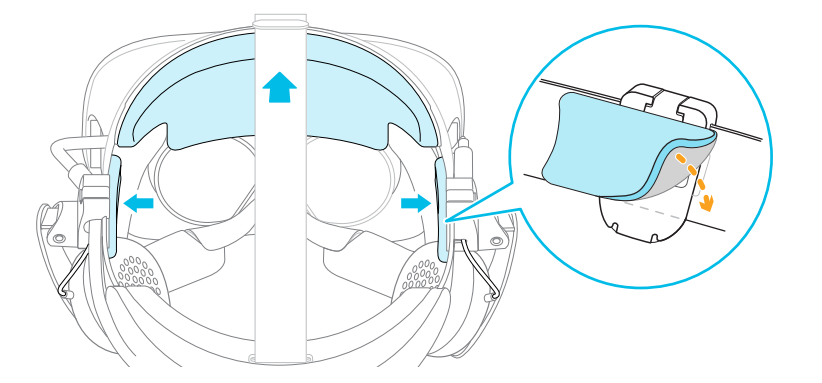

#### <span id="page-38-0"></span>**Подключение собственных наушников**

По желанию вы можете подключить собственные наушники к шлему VIVE Cosmos. Для этого вам потребуется комплект замены наушников. Информацию о процедуре заказа этого комплекта можно получить в службе поддержки.

- **1.** Отсоедините накладные наушники. Подробнее см. в разделе [Отсоединение](#page-30-0) [накладных наушников от фиксирующего ремня шлема на стр. 31.](#page-30-0)
- **2.** Присоедините направляющие кабеля к фиксирующему ремню шлема. Подробнее см. в разделе [Крепление направляющих кабеля к фиксирующему ремню шлема на](#page-39-0) [стр. 40](#page-39-0).
- **3.** Вставьте штекер наушников в разъем аудиокабеля 3,5 мм с правой стороны фиксирующего ремня шлема.

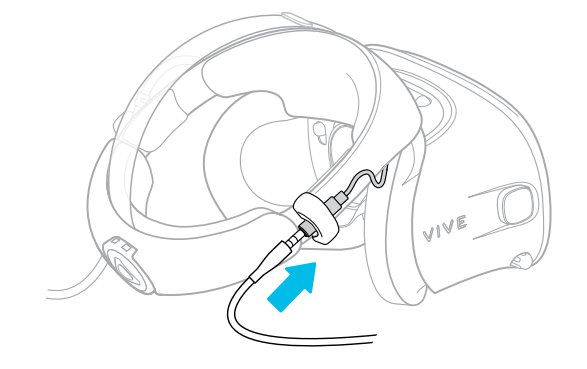

### <span id="page-39-0"></span>**Крепление направляющих кабеля к фиксирующему ремню шлема**

Для использования собственных наушников со шлемом VIVE Cosmos вам понадобится комплект замены наушников. Информацию о процедуре заказа этого комплекта можно получить в службе поддержки.

Перед подключением своих наушников необходимо прикрепить направляющую аудиокабеля и направляющую кабеля шлема к фиксирующему ремню шлема. Направляющие кабеля входят в комплект замены наушников.

Перед креплением направляющих кабеля обязательно отсоедините накладные наушники от фиксирующего ремня шлема, включая переднюю и боковые накладки. Подробнее см. в разделе [Отсоединение накладных наушников от фиксирующего ремня](#page-30-0) [шлема на стр. 31.](#page-30-0)

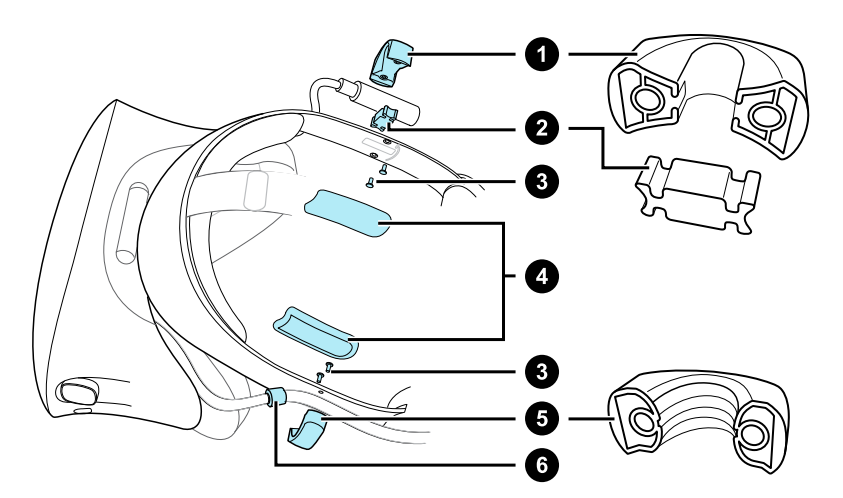

Используйте крестовую отвертку (PH00) для крепления винтов.

- **1.** Направляющая аудиокабеля
- **2.** Резиновая прокладка
- **3.** Винты
- **4.** Боковые накладки
- **5.** Направляющая кабеля шлема
- **6.** Фиксатор кабеля
	- **1.** С правой стороны фиксирующего ремня расположите разъем аудиокабеля между резиновой прокладкой и направляющей аудиокабеля. Совместите отверстия на ремне, резиновой прокладке и направляющей аудиокабеля, а затем закрутите винт.
	- **2.** С левой стороны фиксирующего ремня совместите отверстия на направляющей кабеля шлема с отверстиями на ремне, затем закрутите винт. Убедитесь, что кабель шлема проходит через направляющую кабеля шлема. Фиксатор на кабеле шлема также должен располагаться со стороны окуляров относительно направляющей кабеля.

**3.** Снова прикрепите переднюю и боковые накладки к фиксирующему ремню шлема. Убедитесь, что каждая боковая накладка соответствует изгибу на ремне.

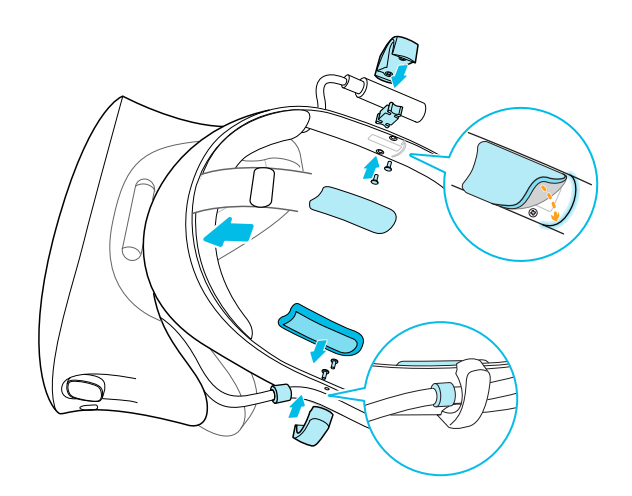

После крепления направляющих кабеля можно подключить наушники. Подробнее см. в разделе [Подключение собственных наушников на стр. 39.](#page-38-0)

#### **Отсоединение направляющих кабеля от фиксирующего ремня шлема**

Если вы хотите снова прикрепить накладные наушники, сначала следует отсоединить направляющую аудиокабеля и направляющую кабеля шлема от фиксирующего ремня. Направляющие кабеля входят в комплект замены наушников. Информацию о процедуре заказа этого комплекта можно получить в службе поддержки.

Храните эти детали в безопасном месте.

#### **Отсоединение направляющей аудиокабеля**

Можно снять направляющую аудиокабеля с правой стороны фиксирующего ремня.

- **1.** Снимите боковую накладку.
- **2.** Открутите винты с помощью крестовой отвертки (PH00).
- **3.** Снимите резиновую прокладку, которая удерживает разъем аудиокабеля в направляющей.

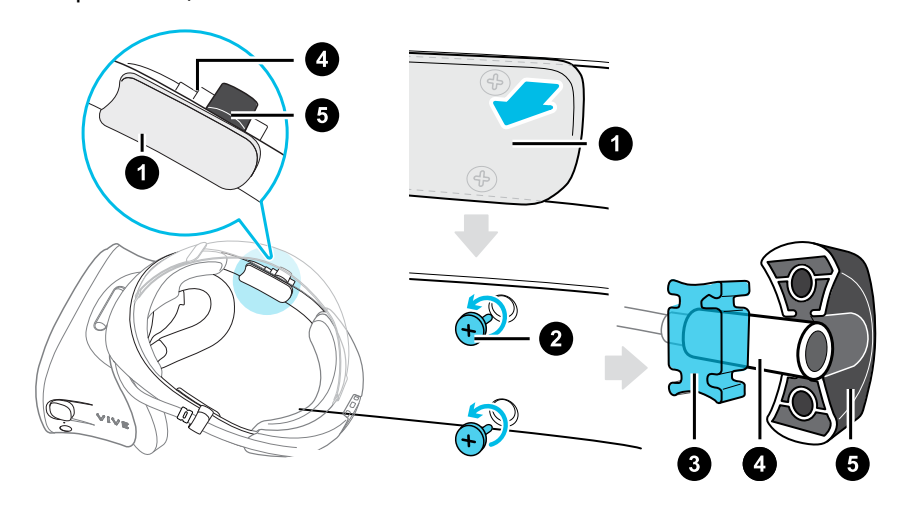

- **1.** Боковая накладка
- **2.** Винты
- **3.** Резиновая прокладка
- **4.** Разъем аудиокабеля
- **5.** Направляющая аудиокабеля

### **Отсоединение направляющей кабеля шлема**

Можно снять направляющую кабеля шлема с левой стороны фиксирующего ремня.

- **1.** Снимите боковую накладку.
- **2.** Открутите винты с помощью крестовой отвертки (PH00).
- **3.** Отсоедините направляющую кабеля шлема.

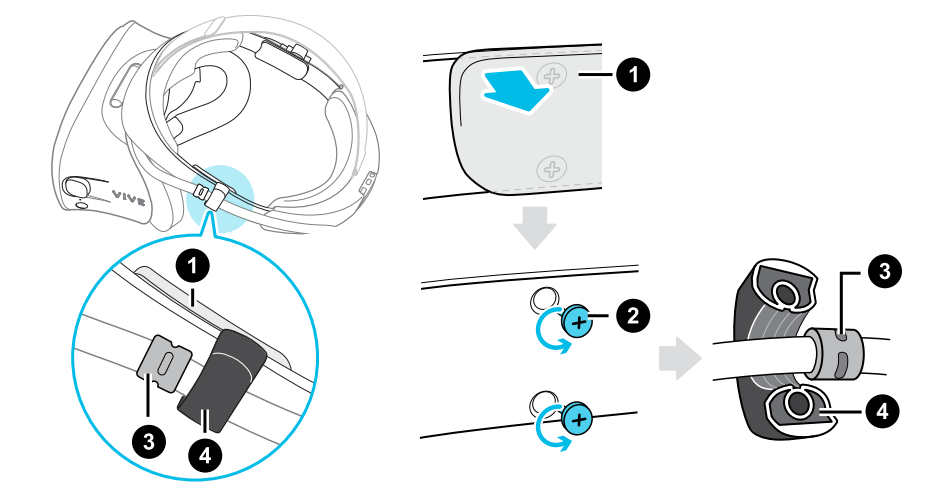

- **1.** Боковая накладка
- **2.** Винты
- **3.** Фиксатор кабеля
- **4.** Направляющая кабеля шлема

# **Общие решения**

#### **Мне не удается расположить накладные наушники на ушах. Что делать?**

Можно перемещать наушники вдоль фиксирующего ремня шлема, чтобы расположить их на ушах.

Поверните металлический зажим на каждом наушнике и отрегулируйте его положение на фиксирующем ремне шлема. Подробнее см. раздел [Регулировка посадки накладных](#page-29-0) [наушников на стр. 30](#page-29-0).

Можно также отрегулировать верхний ремешок и фиксирующий ремень шлема, чтобы (M) правильно расположить накладные наушники на ушах. Подробнее см. раздел [Надевание шлема VIVE Cosmos на стр. 9.](#page-8-0)

#### **Я ничего не слышу через наушники. Что делать?**

Если из наушников не воспроизводится звук, выполните перечисленные ниже действия. Возможно, это поможет устранить проблему.

Проверьте следующее:

- **Убедитесь, что наушники подключены к разъему аудиокабеля 3,5 мм на шлеме.**
- Уровень громкости на установлен в положение 0. См. раздел [Изменение настроек](#page-66-0) [Линза на стр. 67.](#page-66-0)
- Убедитесь, что кабель USB подключен к порту USB 3.0 или более поздней версии на компьютере. Если кабель USB подключен к низкоскоростному порту USB, подключите его к порту USB 3.0 или более поздней версии. Перезагрузите компьютер и коммуникационный модуль.
- Если кабель USB уже подключен к порту USB 3.0 или более поздней версии, попробуйте переключиться на другой порт USB 3.0 или более поздней версии. После переключения перезагрузите компьютер и коммуникационный модуль.

#### **Можно ли использовать VIVE Cosmos, когда SteamVR находится в безопасном режиме?**

Нет, нельзя. Убедитесь, что SteamVR не находится в безопасном режиме перед использованием VIVE Cosmos.

# **Коммуникационный модуль**

## **Сведения о коммуникационном модуле для шлема VIVE Cosmos**

Используйте коммуникационный модуль для подключения шлема к компьютеру.

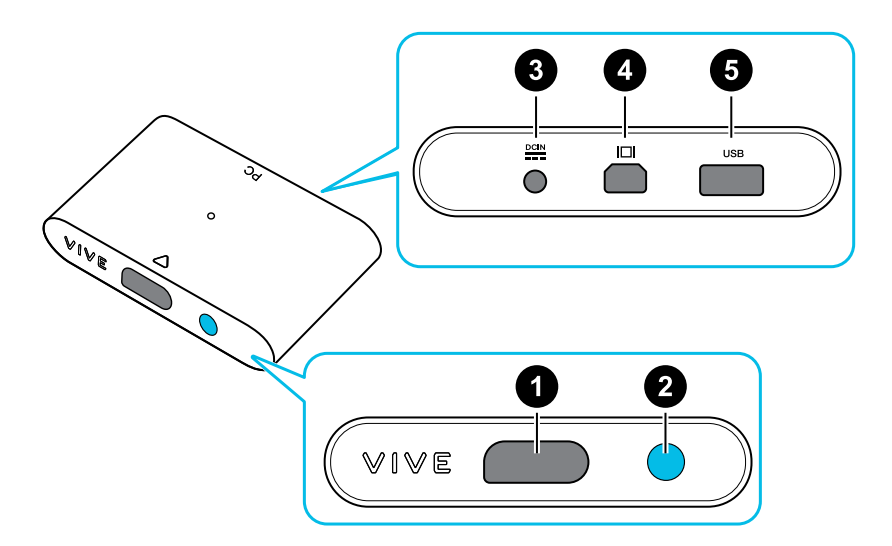

- **1.** Порт кабеля шлема
- **2.** Кнопка питания
- **3.** Порт подключения питания
- **4.** Порт DisplayPort
- **5.** Порт USB 3.0

## **Подключение шлема к компьютеру с помощью коммуникационного модуля**

- **1.** Подключите кабель DisplayPort, кабель USB 3.0 и кабель адаптера питания к соответствующим портам на коммуникационном модуле.
- **2.** Вставьте блок питания в электрическую розетку.
- **3.** Подключите второй конец кабеля USB 3.0 к порту USB 3.0 на компьютере.
- **4.** Подключите второй конец кабеля DisplayPort к порту DisplayPort на видеокарте компьютера, где также подключен монитор. Не подключайте кабель DisplayPort к портам на материнской плате.
- **5.** Вставьте соединительный кабель шлема (стороной с треугольной маркировкой вверх) в порт на коммуникационном модуле с соответствующей треугольной маркировкой.

Перед подключением соединительного кабеля шлема убедитесь, что коммуникационный модуль выключен. Подключение соединительного кабеля шлема при включенном коммуникационном модуле может повредить коммуникационный модуль.

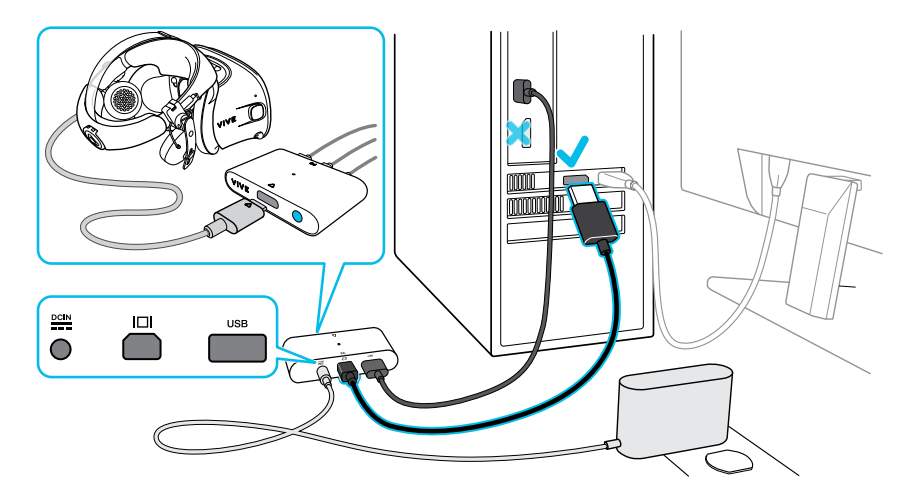

**6.** Нажмите кнопку питания, чтобы включить коммуникационный модуль.

### **Перезапуск коммуникационного модуля**

Если вам необходимо перезагрузить коммуникационный модуль, выполните следующие действия.

- **1.** Закройте приложение Консоль VIVE, а также приложение SteamVR на компьютере.
- **2.** Нажмите кнопку питания, чтобы выключить коммуникационный модуль, а затем нажмите кнопку питания еще раз, чтобы снова включить его. На компьютере появится уведомление о том, что идет установка драйверов. Дождитесь окончания установки.
- **3.** Чтобы проверить, что оборудование VIVE™ обнаружено, перезапустите приложение Консоль VIVE на компьютере.

# **Можно ли использовать более ранние версии коммуникационного модуля со шлемом VIVE Cosmos?**

Используйте только коммуникационный модуль и адаптер питания из комплекта поставки шлема VIVE Cosmos. В противном случае могут возникнуть проблемы совместимости оборудования. Чтобы проверить, предназначен ли коммуникационный модуль для VIVE Cosmos, переверните коммуникационный модуль и посмотрите, имеет ли этикетка синий цвет.

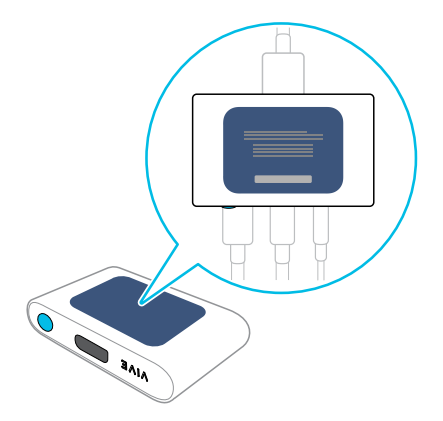

### **Можно ли использовать ноутбук с VIVE Cosmos?**

Если ваш ноутбук соответствует системным требованиям, его можно использовать с VIVE Cosmos.

Если на ноутбуке отсутствует порт DisplayPort, но имеется порт Mini DisplayPort, можно использовать адаптер Mini DisplayPort-to-DisplayPort. Если вам требуется такой адаптер, обратитесь в отдел обслуживания клиентов HTC.

Адаптер Mini DisplayPort-to-DisplayPort может блокировать еще один порт на ноутбуке.

### **Монитор компьютера и шлем включены, но я ничего не вижу. Почему?**

Выполните следующие действия, чтобы устранить проблему.

- **1.** Отключите кабель шлема от коммуникационного модуля.
- **2.** Перезагрузите компьютер.

**3.** Снова подключите кабель шлема к коммуникационному модулю.

# **Конвертер**

# **Сведения о конвертере для шлема VIVE Cosmos**

Используйте конвертер для подключения шлема к компьютеру.

Если шлем VIVE Cosmos изначально поставлялся с коммуникационным модулем, можно заменить модуль на конвертер. Конвертер можно приобрести на вкладке «Аксессуары» на сайте [https://www.vive.com/product/,](https://www.vive.com/product/) когда он будет доступен.

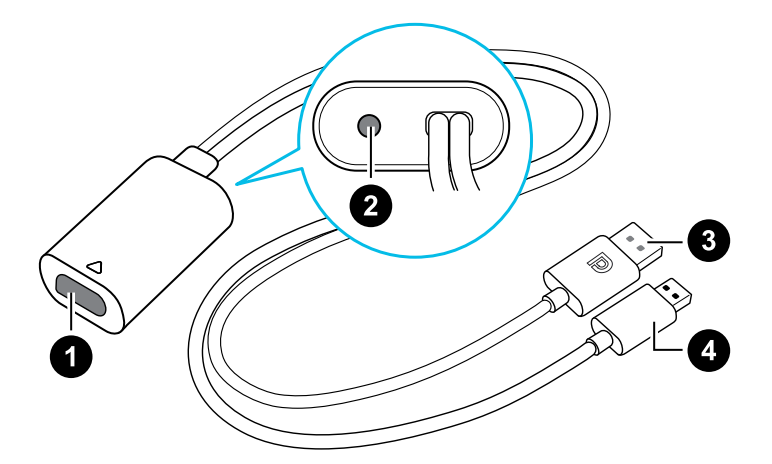

- **1** Порт кабеля шлема
- **2** Порт подключения питания
- **3** Кабель DisplayPort
- **4** Кабель USB 3.0

## **Подключение шлема к компьютеру с помощью конвертера**

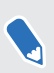

Если шлем VIVE Cosmos изначально поставлялся с коммуникационным модулем, можно заменить модуль на конвертер при его наличии.

- **1.** Подключите кабель адаптера питания к соответствующему порту на конвертере для шлема VIVE Cosmos.
- **2.** Вставьте блок питания в электрическую розетку.
- **3.** Подключите противоположный конец кабеля USB 3.0 к порту USB 3.0 на компьютере.
- **4.** Подключите второй конец кабеля DisplayPort к порту DisplayPort на видеокарте компьютера, где также подключен монитор. Не подключайте кабель DisplayPort к портам на материнской плате.
- **5.** Вставьте разъем кабеля шлема (стороной с треугольной маркировкой вверх) в порт на конвертере с соответствующей треугольной маркировкой.

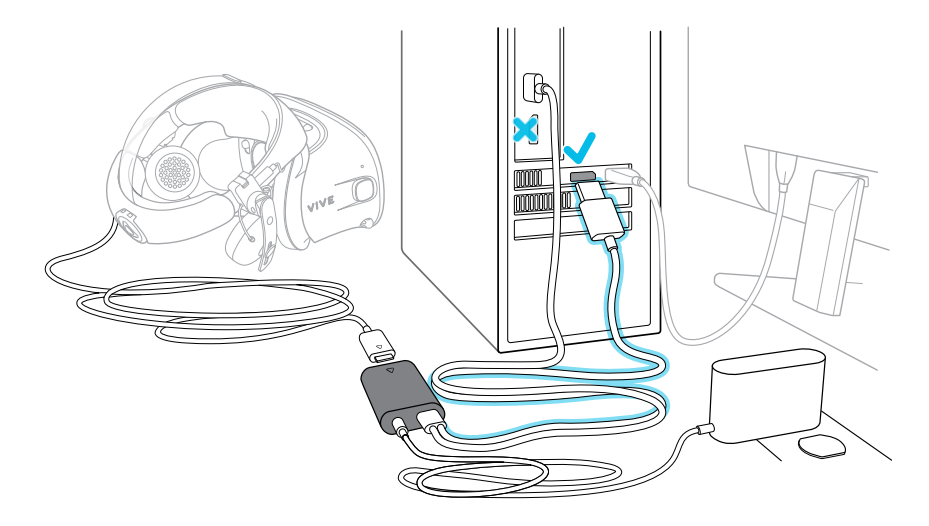

## **Перезапуск конвертера для шлема VIVE Cosmos**

Если необходимо перезапустить конвертер, выполните следующие действия.

Если шлем VIVE Cosmos изначально поставлялся с коммуникационным модулем, можно заменить модуль на конвертер при его наличии.

- **1.** Закройте приложение Консоль VIVE, а также приложение SteamVR на компьютере.
- **2.** Отсоедините кабель питания от конвертера.
- **3.** Подождите несколько секунд и снова подключите кабель питания. На компьютере появится уведомление о том, что идет установка драйверов. Дождитесь окончания установки.
- **4.** Чтобы проверить, что оборудование VIVE обнаружено, перезапустите приложение Консоль VIVE на компьютере.

#### **Можно ли использовать ноутбук с VIVE Cosmos?**

Если ваш ноутбук соответствует системным требованиям, его можно использовать с VIVE Cosmos.

Если на ноутбуке отсутствует порт DisplayPort, но имеется порт Mini DisplayPort, можно использовать адаптер Mini DisplayPort-to-DisplayPort. Если вам требуется такой адаптер, обратитесь в отдел обслуживания клиентов HTC.

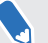

Адаптер Mini DisplayPort-to-DisplayPort может блокировать еще один порт на ноутбуке.

#### **Монитор компьютера и шлем включены, но я ничего не вижу. Почему?**

Выполните следующие действия, чтобы устранить проблему.

- **1.** Отключите кабель шлема от конвертера.
- **2.** Перезагрузите компьютер.
- **3.** Снова подключите кабель шлема к конвертеру.

# **Контроллеры**

# **Сведения о контроллерах VIVE Cosmos**

Используйте контроллеры для взаимодействия с объектами в виртуальной реальности.

#### **Вид спереди**

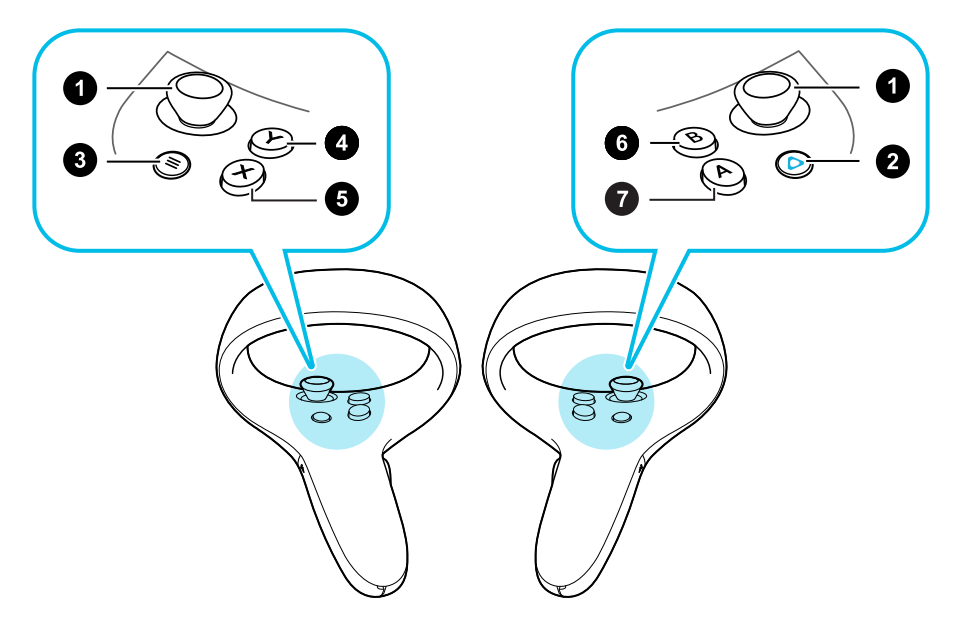

- **1.** Джойстик
- **2.** Кнопка VIVE
- **3.** Кнопка МЕНЮ
- **4.** Кнопка Y
- **5.** Кнопка X
- **6.** Кнопка B
- **7.** Кнопка A

Кнопка МЕНЮ на левом контроллере соответствовала кнопке VIVE на момент выпуска первого шлема VIVE Cosmos.

#### **Вид сзади**

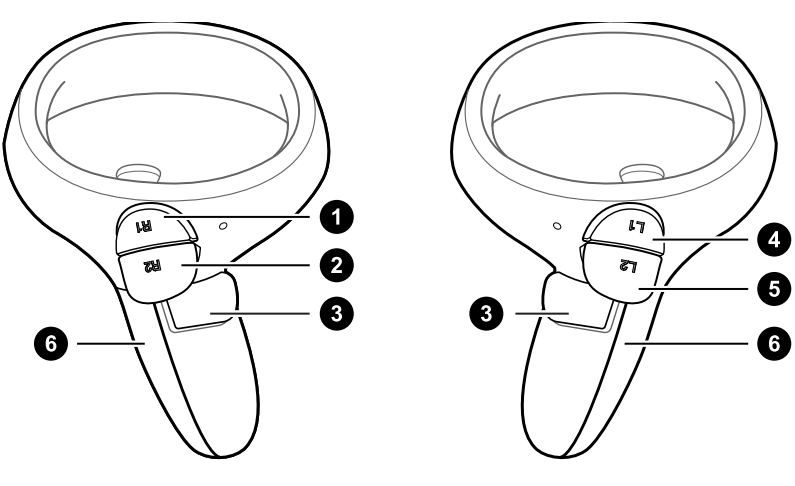

- **1.** Правый бампер
- **2.** Правый курок
- **3.** Кнопка «Захват»
- **4.** Левый бампер
- **5.** Левый курок

**6.** Крышка отсека для батареек

При необходимости почистить контроллеры просто протрите их чистящей салфеткой, прилагаемой в комплекте. Не используйте для очистки контроллеров органические растворители или жидкости на основе кислоты.

### **Установка батареек в контроллер**

Перед включением контроллеров, убедитесь, что прилагаемые в комплекте батарейки установлены в оба контроллера.

Настоятельно рекомендуется использовать для контроллеров щелочные батарейки типа AA или аккумуляторные батарейки NiMH.

- **1.** Аккуратно нажмите на значок ▼ в верхней части крышки отсека для батареек, затем сдвиньте и поднимите ее, чтобы снять.
- **2.** Вставьте в отсек 2 щелочные батарейки типа AA.
- § Убедитесь, что положительный и отрицательный концы батареек направлены в нужную сторону.
	- Убедитесь, что обе батарейки установлены в отсеке над выступом.
	- **3.** Установите крышку отсека для батареек на место.

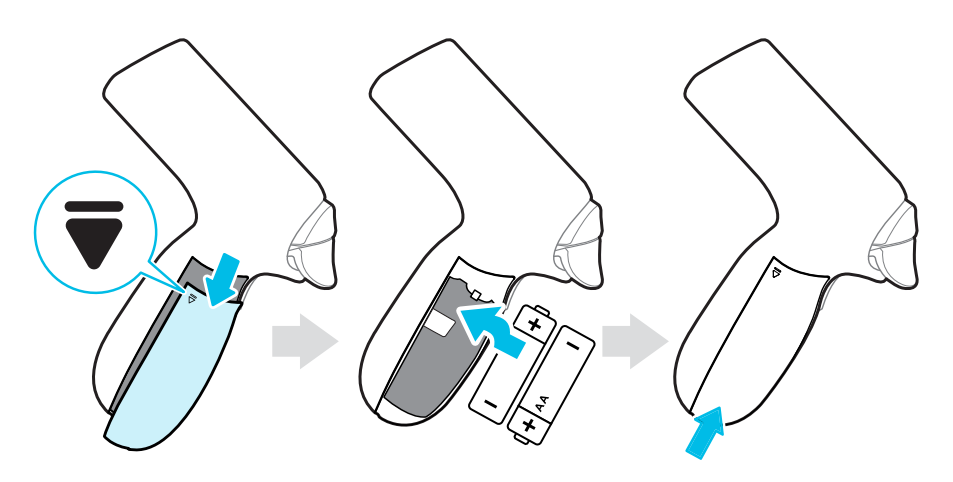

Если вы не планируете использовать контроллеры в течение длительного периода  $\binom{M}{k}$ времени, рекомендуется вынуть батарейки.

# **Извлечение батареек из контроллера**

1. Аккуратно нажмите на значок **▼** в верхней части крышки отсека для батареек, затем сдвиньте и поднимите ее, чтобы снять.

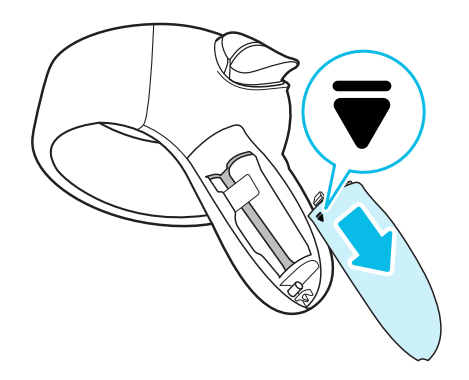

**2.** Потяните за выступ в отсеке для батареек, чтобы вынуть батарейки.

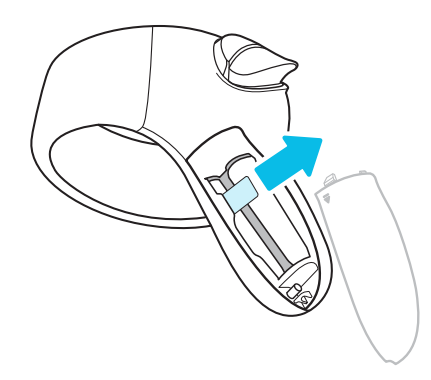

**3.** Установите крышку отсека для батареек на место.

### **Прикрепление ремешков к контроллерам**

Ремешки помогут предотвратить случайное падение контроллеров; но не следует резко бросать контроллер, поскольку ремешок может разорваться.

- **1.** Аккуратно нажмите на верхнюю часть крышки отсека для батареек, а затем сдвиньте и поднимите крышку, чтобы снять ее.
- **2.** Вставьте петлю ремешка в соответствующее отверстие в нижней части контроллера. Убедитесь, что петля надета на штырь.
- **3.** Установите крышку отсека для батареек на место, наденьте ремешок на запястье и с помощью фиксатора комфортно затяните ремешок вокруг запястья.

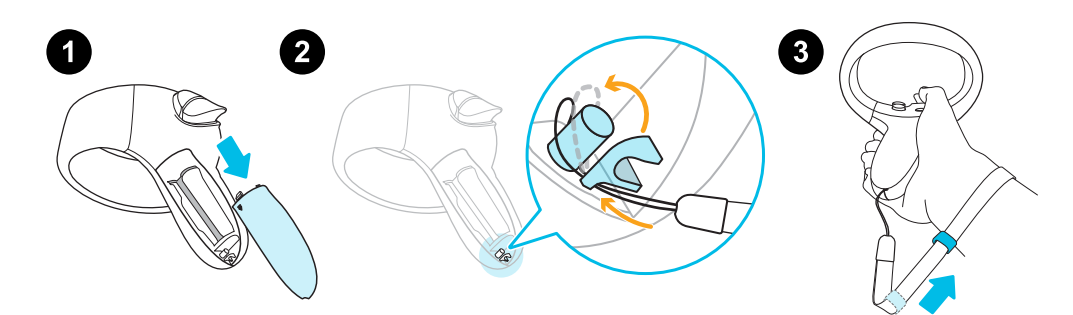

### **Включение и выключение контроллеров**

#### **Правый контроллер**

- § Чтобы включить контроллер, кратко нажмите кнопку VIVE.
- **Чтобы выключить контроллер, нажмите и удерживайте кнопку VIVE около 3 секунд. Левый контроллер**
- Чтобы включить контроллер, кратко нажмите кнопку МЕНЮ.
- § Чтобы выключить контроллер, нажмите и удерживайте кнопку МЕНЮ около 3 секунд.

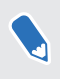

Кнопка МЕНЮ на левом контроллере соответствовала кнопке VIVE на момент выпуска первого шлема VIVE Cosmos.

### **Сопряжение контроллеров со шлемом**

- **1.** На компьютере откройте приложение **Консоль VIVE**.
- **2.** Выполните сопряжение правого контроллера.
	- **a)** В приложении Консоль VIVE нажмите на значок правого контроллера, а затем нажмите **Подключить новый**.
	- **b)** Включите контроллер кратким нажатием кнопки VIVE.
	- **c)** Нажмите и удерживайте одновременно кнопки VIVE и B, затем отпустите их, чтобы начать сопряжение.
	- **d)** Когда сопряжение выполнено успешно, мигающий индикатор начинает гореть постоянно.
- **3.** Выполните сопряжение левого контроллера.
	- **a)** В приложении Консоль VIVE нажмите на значок левого контроллера, а затем нажмите **Подключить новый**.
	- **b)** Включите контроллер кратким нажатием кнопки МЕНЮ.
	- **c)** Нажмите и удерживайте одновременно кнопки МЕНЮ и Y, затем отпустите, чтобы начать сопряжение.
	- **d)** Когда сопряжение выполнено успешно, мигающий индикатор начинает гореть постоянно.

Кнопка МЕНЮ на левом контроллере соответствовала кнопке VIVE на момент выпуска первого шлема VIVE Cosmos.

# **Проверка уровня заряда батареи в контроллерах**

Проверьте состояние аккумулятора в контроллерах, чтобы знать, требуется ли замена батареек.

 $\Phi$ Убедитесь, что контроллеры включены и сопряжены со шлемом.

- **1.** На компьютере откройте приложение Консоль VIVE.
- **2.** Нажмите на один из значков контроллеров. Откройте раздел «Уровень заряда аккумулятора», чтобы увидеть, сколько заряда осталось в конкретном контроллере.

Если на значке контроллера значок аккумулятора красный, это означает низкий заряд батареи. Рекомендуется заменить батарейки.

При нахождении в виртуальной реальности проверьте состояние аккумулятора в контроллерах, нажав кнопку VIVE на правом контроллере. Откроется Линза и вы увидите синие точки на контроллере.

# **Игровая зона**

### **Что такое игровая зона?**

игровая зона определяет виртуальные границы для шлема VIVE Cosmos. Ваше взаимодействие с объектами виртуальной реальности происходит в пределах игровая зона.

Шлем VIVE Cosmos предназначен для настройки с перемещением по комнате, но его также можно использовать в ограниченном пространстве или для стационарного варианта.

### **Планирование игровая зона**

Перед тем, как выбрать способ настройки, оцените доступное свободное пространство.

Для настройки с передвижением по комнате требуется игровая зона размером не менее 2 м x 1,5 м. Примеры настройки с передвижением по комнате.

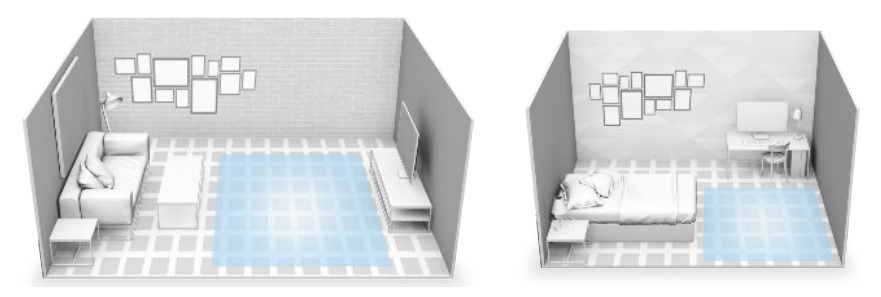

Ограниченное пространство (стационарный вариант) не имеет требований к размеру помещения. Примеры настройки для ограниченного пространства (стационарный вариант).

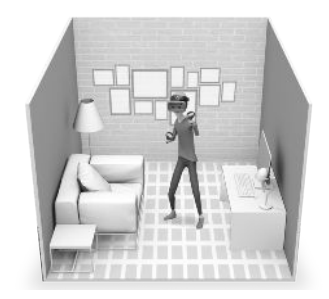

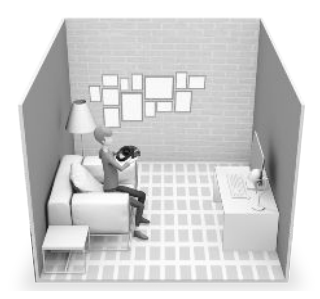

# **Выбор игровой зоны**

Определите пространство, которое будет обозначено как игровая зона. Для достижения наилучшего результата выполните следующие действия.

• Уберите мебель и другие препятствия (домашних животных, кабели и хрупкие предметы) из игровой зоны.

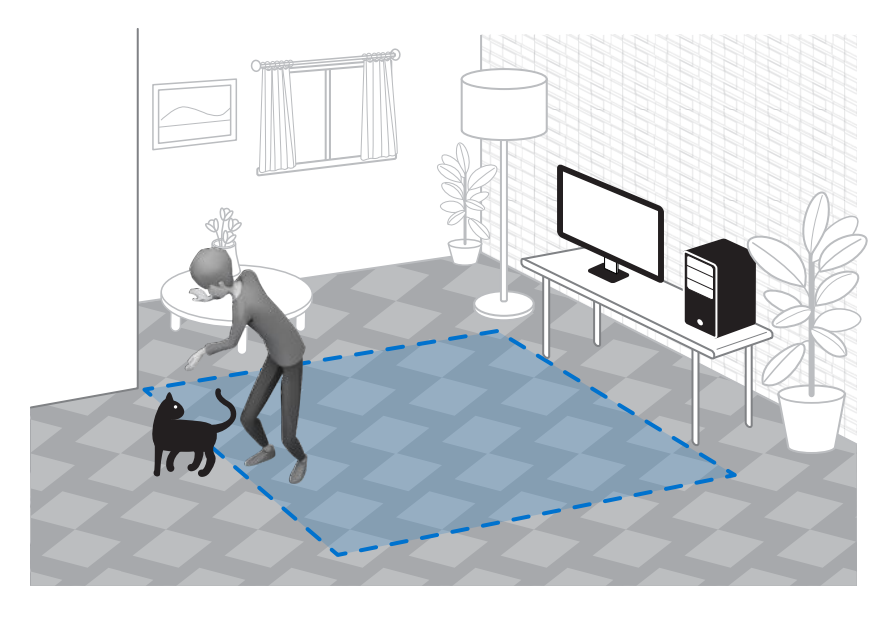

- **Поддерживайте игровую зону свободной и безопасной.**
- **Комната должна быть светлой, но не следует выполнять настройку в помещении,** где есть большие окна, зеркала или отражающие поверхности.
- **Расположите компьютер рядом с игровой зоной. Кабель шлема виртуальной** реальности позволяет отходить от компьютера примерно на 5 м.
- Не оставляйте шлем под воздействием прямых солнечных лучей, это может вызвать повреждение его дисплея.
- **Не используйте пустую комнату с гладкими стенами. Отсутствие определяющих** пространство элементов может влиять на отслеживание.

# **Первоначальная настройка системы виртуальной реальности VIVE Cosmos**

Перед использованием шлема VIVE Cosmos необходимо выполнить настройку, которая включает в себя установку программного обеспечения VIVE и SteamVR, настройку оборудования и использование камер и датчиков шлема для определения игровой зоны.

**1.** Для запуска процесса настройки загрузите установочный файл на свой компьютер с сайта

[www.vive.com/setup/](https://www.vive.com/setup/)

**2.** Запустите установочный файл. Для завершения процесса следуйте указаниям на экране.

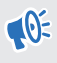

Необходимо войти в свою учетную запись VIVEPORT™, чтобы завершить процесс настройки.

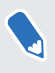

После завершения настройки комнаты необходимо запустить его еще раз, если вы переносите систему виртуальной реальности VIVE Cosmos в другую комнату.

# **Настройка игровой зоны**

Настройте игровую зону с передвижением по комнате, чтобы наслаждаться полным погружением в виртуальную реальность. Вы также можете выбрать ограниченное пространство или стационарный вариант.

- **1.** На компьютере откройте приложение Консоль VIVE.
- **2.** Нажмите и выберите **Настройка комнаты**.
- **3.** Следуйте инструкциям на экране, чтобы завершить процесс.

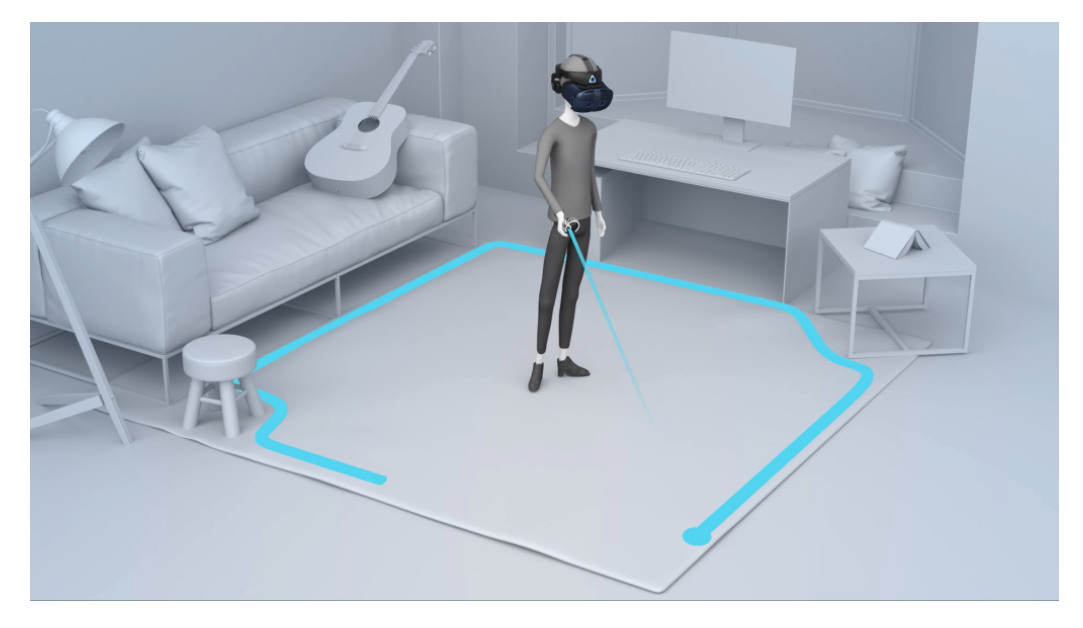

Если вас интересует только стационарный вариант, выберите **Ограниченное пространство?** на этапе, когда система запрашивает определение границ игровой зоны.

При определении границ игровой зоны убедитесь, что пространство свободно от мебели и других препятствий. Не прокладывайте границу по участкам, занятым какимилибо предметами (например, столом или стулом). Вы можете наткнуться на них, находясь в виртуальной реальности.

# **Сброс настроек игровой зоны**

- **1.** На компьютере откройте приложение Консоль VIVE.
- **2.** Нажмите  $\equiv$  и выберите **Настройка комнаты**.
- **3.** Для завершения процесса следуйте указаниям и инструкциям на экране.

## **Каков рекомендуемый размер игровой зоны?**

Для настройки с передвижением по комнате требуется игровая зона размером не менее 2 м x 1,5 м. Минимальные требования для ограниченного пространства (стационарный вариант) отсутствуют.

# **Смогу ли я использовать под игровую зону пространство, занятое мебелью?**

Мы не рекомендуем этого делать. При определении границ игровой зоны убедитесь, что пространство свободно от мебели и других препятствий. Не прокладывайте границу по участкам, занятым какими-либо предметами (например, столом или стулом). Вы можете наткнуться на них, находясь в виртуальной реальности.

# **Сохраняет ли шлем VIVE Cosmos изображение моей комнаты или окружающего пространства?**

Шлем VIVE Cosmos использует встроенные камеры и датчики для ориентации во внешнем пространстве, включая определение отображаемых границ и просмотр окружающей обстановки. Фактическое изображение окружающего пространства не сохраняется на постоянной основе в памяти шлема VIVE Cosmos после его отображения в виртуальной реальности.

**Будут ли приложения виртуальной реальности, предназначенные для ограниченного пространства или**

### **стационарного использования, работать при настройке с передвижением по комнате?**

При настройке с передвижением по комнате вы можете использовать приложения виртуальной реальности, предназначенные для ограниченного пространства или стационарного использования. Просто убедитесь в том, что шлем и контроллеры отслеживаются в пределах игровой зоны.

# **Что делать, если у меня возникают проблемы с загрузкой установочного файла для VIVE?**

Ошибки загрузки обычно происходят из-за неверных настроек сети. Например, из-за неправильного DNS, адрес загрузки может быть запрещен хостингом. Некоторые сайты иногда могут быть недоступны, даже если другие работают нормально. Убедись, что настройки сети верны или обратись за помощью в настройке компьютера (к системному администратору).

# **Я не могу завершить настройку комнаты. Что делать?**

Проверьте, используете ли вы специальные символы (такие как à или é) в локальном имени пользователя Windows, что может вызывать проблему.

В качестве альтернативного решения вы можете добавить новую учетную запись Windows, используя основной латинский алфавит для имени пользователя. После входа в систему с новым именем пользователя переустановите VIVE и завершите процесс настройки.

## **Шлем и контроллеры не отслеживаются правильно. Что делать?**

Существует несколько факторов, которые влияют на качество отслеживания шлема и контроллеров. Если шлем и контроллеры не отслеживаются или вы чувствуете, что они отслеживаются не точно, ниже представлены несколько причин и рекомендации по их устранению.

#### **Освещение в комнате недостаточно яркое**

Настройте освещение в комнате или переместите игровую зону в более ярко освещенное место.

#### **Источник яркого света**

- § Избегайте воздействия на камеры шлема прямого яркого света, например, от точечных светильников или солнечных лучей.
- **Закройте шторы на окнах, если ярко светит солнце, затем настройте освещение в** комнате.

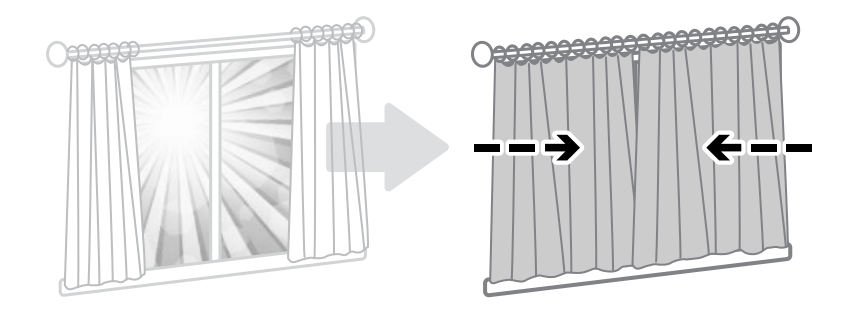

#### **Недостаточное количество элементов для отслеживания в комнате**

- При первоначальной настройке VIVE Cosmos или при перемещении игровой зоны наденьте шлем и оглядитесь вокруг себя, чтобы собрать сведения о комнате для более точного отслеживания.
- § Избегайте комнаты с гладкими однотонными стенами. Если в комнате гладкие однотонные стены, прикрепите наклейки с заметками или повесьте плакаты и картины на стены, чтобы добавить элементы для отслеживания.

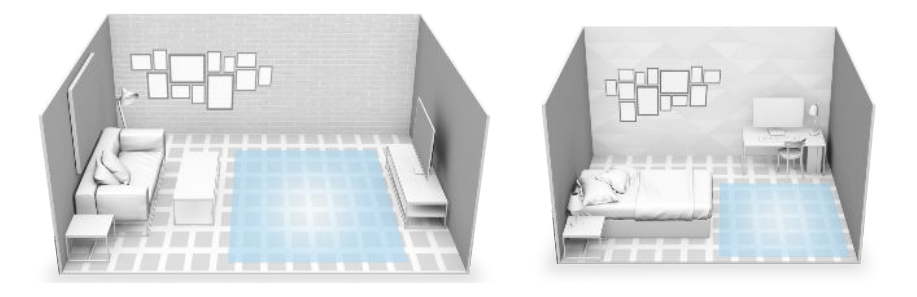

• Если вы создаете видеозаписи с гибридной реальностью, разверните зеленый экран, чтобы закрыть стены комнаты и прикрепите наклейки с заметками на стены, чтобы добавить элементы для отслеживания.

#### **Камеры шлема заблокированы**

- Обязательно удалите прозрачные пленки со всех камер шлема. См. раздел [Сведения о шлеме VIVE Cosmos на стр. 7,](#page-6-0) чтобы проверить расположение камер шлема.
- Не закрывайте камеры шлема наклейками. При наличии защитного футляра для шлема убедитесь, что футляр не блокирует камеры.
- Не используйте руки для поддержки шлема во время игры, т.к. вы можете случайно перекрыть камеры. Убедитесь, что шлем плотно прилегает к лицу, чтобы он не смещался во время игры. См. раздел [Надевание шлема VIVE Cosmos на стр. 9](#page-8-0).

### **Другие полезные советы**

- **Обязательно выберите частоту источника питания, которая используется в вашей** стране или регионе. Частота источника питания влияет на камеры шлема и точность отслеживания. См. [Настройка частоты источника питания на стр. 73](#page-72-0).
- **Если перечисленные выше рекомендации не помогают улучшить точность** отслеживания, попробуйте очистить данные об окружающей обстановке или перезагрузить систему. См. раздел [Устранение неполадок VIVE Cosmos на стр.](#page-71-0) [72.](#page-71-0)

# **VIVE Reality System**

# **Что такое VIVE Reality System?**

Это наше преобразованное программное обеспечение. VIVE Reality System трансформирует наше базовое ПО в соответствии с требованиями пространственных компьютерных технологий. Откройте для себя новые приложения и объедините нашу библиотеку в новом домашнем пространстве User First. Превратите виртуальную реальность не просто в запуск приложений, а в перемещение между мирами.

### **Что такое Линза?**

Линза — это ваша отправная точка в виртуальной реальности — просто нажмите кнопку VIVE на правом контроллере, чтобы запустить это приложение.

В Линза можно выполнять следующие действия.

- Просматривать, сортировать и запускать приложения.
- § Просматривать магазин VIVEPORT.
- Переходить в Origin. Подробнее об Origin см. в разделе [Что такое Origin? на стр.](#page-66-0) [67.](#page-66-0)
- **Просматривать и менять системные настройки, например, высоту и расстояние** Линза, цвет границ и громкость системы по умолчанию.

Если Линза находится слишком далеко или близко, можно изменить положение в настройках Линза. См. раздел [Изменение настроек Линза на стр. 67.](#page-66-0)

### <span id="page-66-0"></span>**Почему отображается сообщение "Требуется вход в систему"? Что следует делать?**

Необходимо войти в учетную запись VIVEPORT, чтобы использовать Линза. Подойдите к компьютеру, к которому подключен шлем VIVE Cosmos, и войдите в учетную запись VIVEPORT.

### **Запуск приложений из Линза**

Быстро сортируйте, находите и запускайте приложения из Линза.

Войдите в свою учетную запись VIVEPORT на компьютере, к которому подключен  $\bullet$ шлем VIVE Cosmos, а затем откройте Линза.

- **1.** Нажмите кнопку VIVE на правом контроллере, чтобы открыть Линза.
- **2.** С помощью джойстика листайте список вверх или вниз, чтобы увидеть недавно использованные, а также популярные приложения.
- **3.** Для просмотра всей коллекции выберите **Перейти в библиотеку**.

Чтобы отфильтровать текущие установленные приложения, выберите параметр в раскрывающихся меню.

**4.** Выберите приложение, а затем выберите **Играть** или **Загрузить**, чтобы запустить или загрузить приложение.

#### **Изменение настроек Линза**

Настройте громкость звука, измените цвет и прозрачность границ, выберите ночной режим дисплея, параметры камеры шлема и многое другое в настройках Линза.

- **1.** Нажмите кнопку VIVE на правом контроллере, чтобы открыть Линза.
- **2.** С правой стороны Линза выберите  $\mathbb{C}$ .
- **3.** С помощью джойстика листайте список доступных параметров вверх или вниз.
- **4.** Выберите значение, потянув за курок на конкретном параметре.
- **5.** После завершения настройки выберите  $\mathsf{X}$ .

# **Что такое Origin?**

Origin — это ваш собственный уголок виртуальной реальности.

Изучайте и воспринимайте виртуальное пространство как свой дом, когда делаете перерыв или переключаетесь между приложениями.

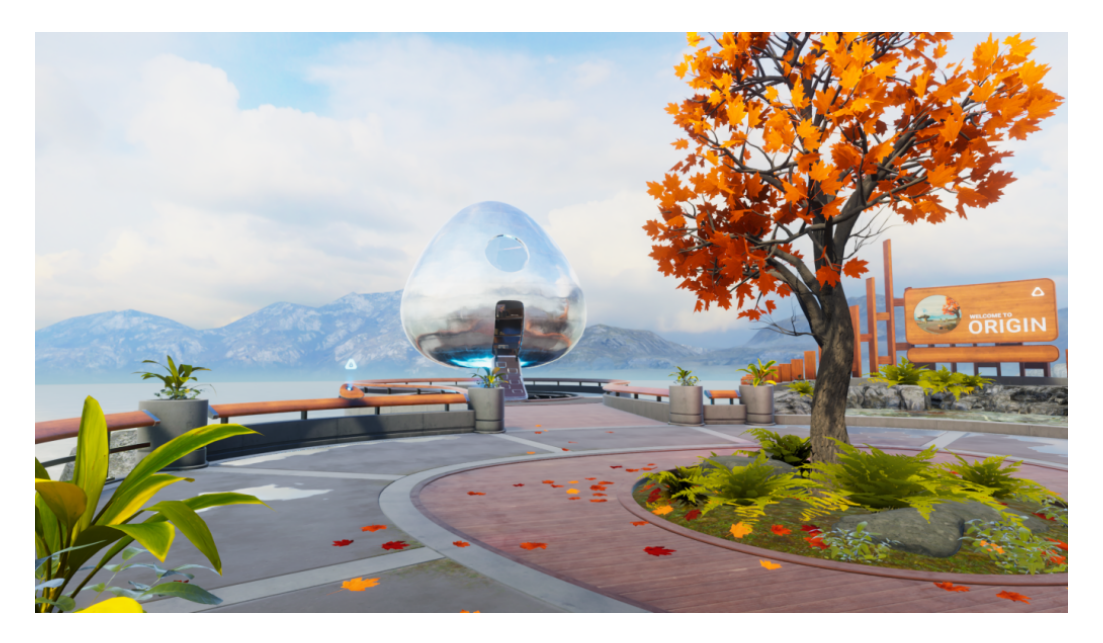

В Origin можно делать следующее.

- § Изучать виртуальное пространство с помощью телепортирования.
- Взаимодействовать с объектами.

#### **Запуск Origin**

- **1.** Нажмите кнопку VIVE на правом контроллере, чтобы открыть Линза.
- **2.** С левой стороны Линза выберите  $\bigcirc$  > Перейти в Origin.

Если переход в Origin выполняется при нахождении в приложении, произойдет выход из приложения.

## **Изучение пространства в Origin**

Перемещайтесь в Origin с помощью телепортирования.

- **1.** С помощью джойстика выберите место на земле, куда вы хотите перейти.
- **2.** Отпустите джойстик, чтобы телепортироваться в выбранную точку.

### **Взаимодействие с объектами в Origin**

Поднимайте объекты и играйте с ними в Origin.

- **1.** Коснитесь объекта с помощью контроллера. Контроллер завибрирует и объект будет выделен, если вы можете с ним взаимодействовать.
- **2.** Касаясь объекта с помощью контроллера, выполните одно из следующих действий.
	- **Для взаимодействия с объектами, таким как нажатие кнопки, потяните за курок.**
	- **Чтобы поднять объект, нажмите и удерживайте кнопку «Захват». Чтобы** бросить объект, отпустите кнопку «Захват».

# **Настройки**

### **Отключение ограничения громкости**

По умолчанию ограничение громкости включено в целях безопасности. Если вы считаете, что громкость подключенных или ваших собственных наушников недостаточна, даже когда установлен максимальный уровень громкости, можно отключить данную функцию.

**ДО** Длительное прослушивание при высокой громкости может повредить ваш слух.

- **1.** На компьютере откройте приложение Консоль VIVE.
- **2.** Нажмите  $\equiv$ , а затем выберите **Настройки** > **Аудио**.
- **3.** Нажмите на переключатель **Вкл./Выкл.** рядом с параметром «Ограничение громкости», чтобы выключить данную функцию.

### **Создание снимков экрана в виртуальной реальности**

Хотите похвастаться новым игровым рекордом? Можно легко создать снимок экрана с изображением того, что вы видите в виртуальной реальности.

Выполните одно из следующих действий.

- На правом контроллере одновременно нажмите кнопку VIVE и курок.
- На левом контроллере одновременно нажмите кнопку МЕНЮ и курок.

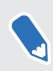

Кнопка МЕНЮ на левом контроллере соответствовала кнопке VIVE на момент выпуска первого шлема VIVE Cosmos.

После сохранения снимка экрана появится уведомление.

Чтобы найти снимок экрана на компьютере, выполните следующее.

- § В приложении Консоль VIVE нажмите **Настройки Общие Открыть папку**.
- Перейдите в папку C:\Users\[user name]\AppData\Roaming\HTC\Vive\Screenshot.

### **Просмотр реального окружения**

Просматривайте свое реальное окружение, находясь в шлеме, с помощью камер VIVE Cosmos.

- **1.** На компьютере откройте приложение Консоль VIVE.
- **2.** Нажмите  $\equiv$ , а затем выберите **Настройки** > Камера.
- **3.** Вы можете выбрать следующие варианты.
	- Отображение реального окружения при двойном нажатии кнопки VIVE на правом контроллере.
	- **Автоматическое отображение реального окружения при пересечении границы** игровой зоны.

Находясь в виртуальной реальности можно включать или отключать параметры камеры с помощью меню настроек Линза. См. раздел [Изменение настроек Линза на стр. 67.](#page-66-0)

### **Включение компенсации движения**

Включение компенсации движения помогает сохранить стабильно высокую частоту кадров даже при неидеальных технических характеристиках компьютера.

- **1.** На компьютере откройте приложение Консоль VIVE.
- **2.** Нажмите ≡, а затем выберите **Настройки** > Видео.
- **3.** Нажмите переключатель **Вкл./Выкл.** рядом с параметром «Компенсация движения», чтобы включить данную функцию.
- § Некоторые видеокарты могут не поддерживать компенсацию движения.
	- § Чтобы узнать больше о компенсации движения, см. [Что такое компенсация движения?](#page-70-0) [на стр. 71.](#page-70-0)

#### <span id="page-70-0"></span>**Что такое компенсация движения?**

Компенсация движения — это функция, которая помогает сгладить частоту кадров в VR-приложениях для более плавного визуального восприятия. Если приложение не может постоянно поддержививать необходимую частоту кадров (90 кадров в секунду для VIVE Cosmos), функция компенсации движения снижает частоту кадров вдвое, а затем с помощью расширенных алгоритмов экстраполяции синтезирует пропущенные кадры. Результат — более плавная работа без рывков и задержек, при этом для визуализации требуется меньше вычислительной мощности. Это также может помочь уменьшить дезориентацию и головокружение, вызываемые задержками в VR-приложении.

Компенсация движения может и дальше снижать частоту кадров — ниже половинной — и при необходимости синтезировать дополнительные кадры. Однако в некоторых приложениях синтезированные кадры могут содержать дефекты.

Чтобы включить компенсацию движения:

На Консоль VIVE выберите  $\equiv$  > Настройки > Видео. Затем нажмите переключатель компенсации движения **Вкл./Выкл.**

Поддерживаются следующие видеокарты:

NVIDIA® GeForce® GTX1060 или более производительные. AMD™ Ожидается поддержка ГП.

### **Обновление встроенного программного обеспечения**

Обновления встроенного ПО включают в себя улучшенные функции и исправления ошибок.

- **1.** На компьютере откройте приложение Консоль VIVE.
- **2.** При обнаружении обновления встроенного ПО для любого компонента оборудования VIVE Cosmos нажмите **Обновление встроенного ПО**. Появится список компонентов оборудования, для которых доступно обновление встроенного ПО.
- **3.** Нажмите **Обновить**.
- **4.** Убедитесь, что процесс завершен. Если контроллеры обновлены, возможно, необходимо снова их включить.

# <span id="page-71-0"></span>**Устранение неполадок VIVE Cosmos**

Если вы считаете, что шлем VIVE Cosmos не работает бесперебойно, или вы столкнулись с проблемами во время его использования, попробуйте инструменты в консоли VIVE, чтобы устранить их.

- **1.** На компьютере откройте приложение Консоль VIVE.
- **2.** Нажмите  $\equiv$ , а затем выберите **Настройки** > Устранение неполадок.
- **3.** В зависимости от проблемы выполните одно из следующих действий.
	- § **Удалите данные об окружающей обстановке**, если возникают проблемы с отслеживанием при использовании шлема.
	- § **Выполните сброс шлема и настроек**, если возникает постоянная проблема, которую не удается устранить.

Можно также сообщить о проблеме или отправить отзыв, нажав кнопку **Сообщить**.

## **Присоединение к программе бетатестирования VIVE Cosmos**

Участие в программе бета-тестирования VIVE Cosmos позволяет получать сборки для предварительного просмотра и оставлять отзывы.

 $\sqrt{Q}$  Бета-версия ПО может быть нестабильной и не работать так, как предусмотрено.

- **1.** На компьютере откройте приложение Консоль VIVE.
- **2.** Нажмите **≡**, а затем выберите **Настройки** > **Дополнительно**.
- **3.** Нажмите на переключатель **Вкл./Выкл.** рядом с параметром «Программа бетатестирования», чтобы активировать ее. В окне запроса выберите, присоединяетесь ли вы к программе бета-тестирования.

W

Вы можете отказаться от участия в бета-программе в любое время с помощью переключателя рядом с параметром «Программа бета-тестирования».
# <span id="page-72-0"></span>**Настройка частоты источника питания**

Обязательно выберите частоту источника питания, используемую в вашей стране, поскольку это влияет на четкость камер шлема и точность отслеживания.

- **1.** На компьютере откройте приложение Консоль VIVE.
- а. Нажмите  $\equiv$ , а затем выберите **Настройки** > Камера.
- **3.** В разделе «Частота источника питания» выберите частоту, используемую в вашей стране.

# **Что означают коды ошибок и сообщения? Что делать?**

Посмотрите код ошибки, связанной с проблемой, а затем попробуйте устранить ошибку с помощью предлагаемых действий.

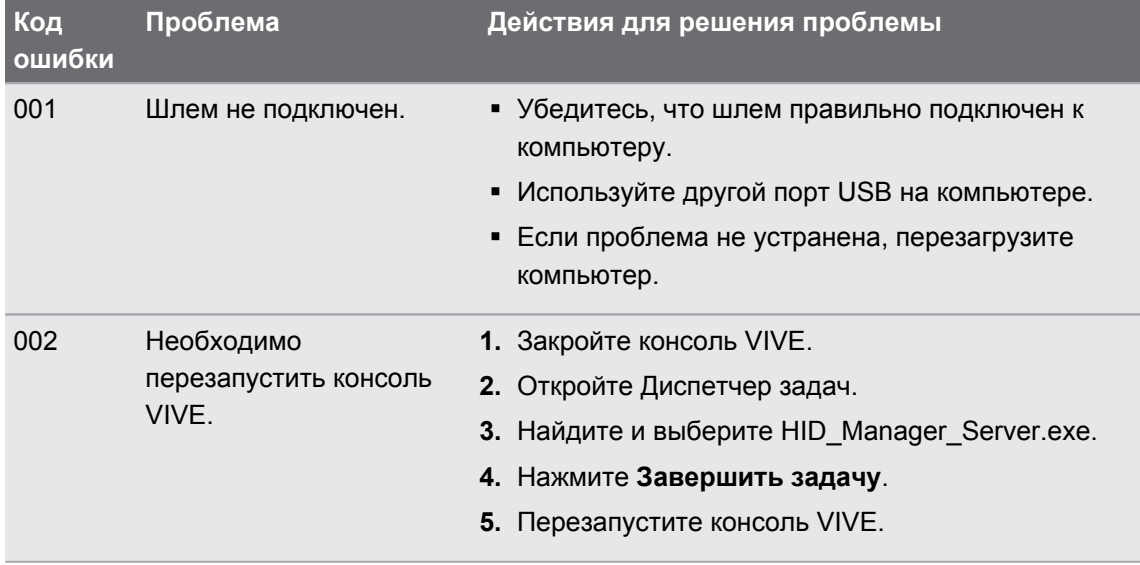

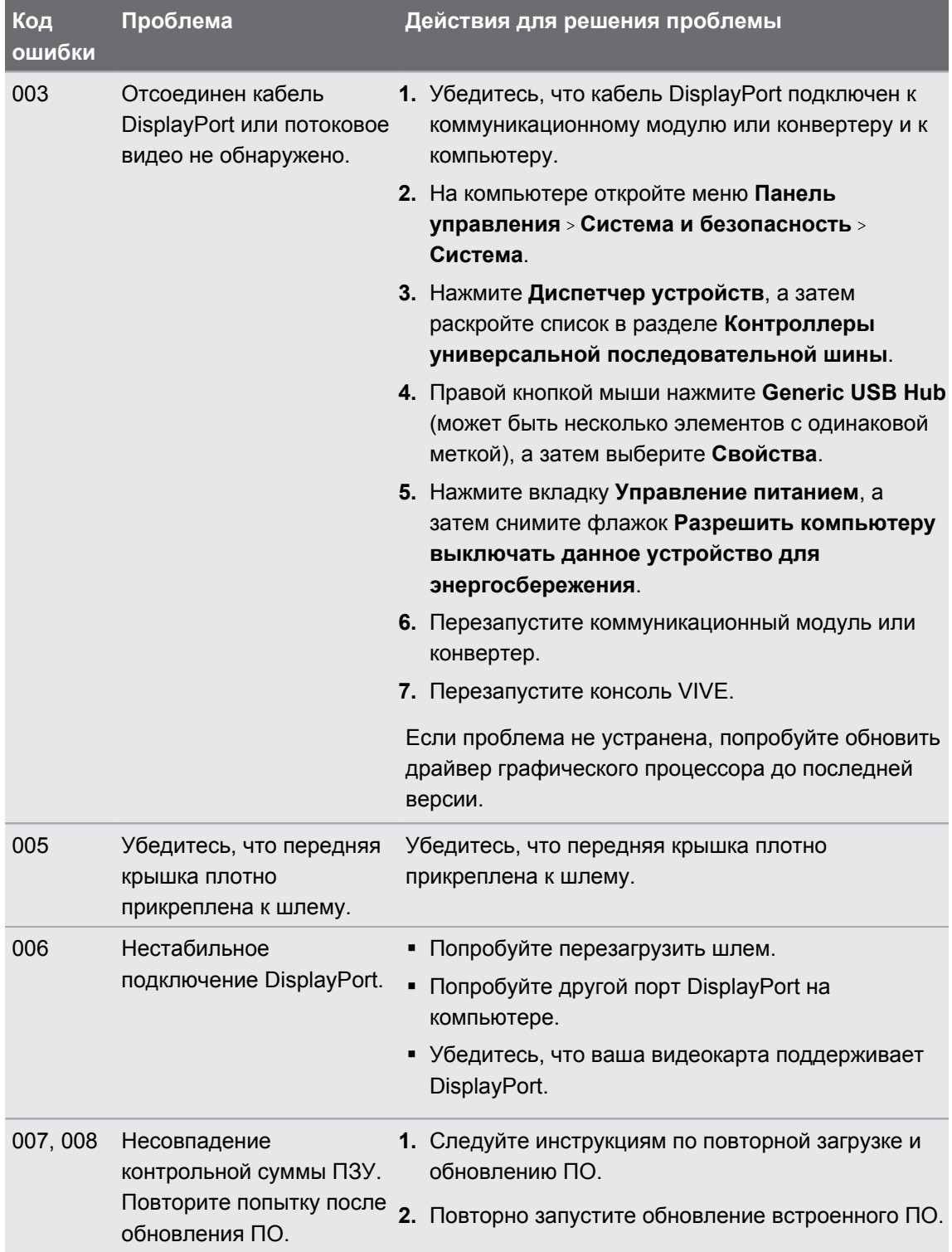

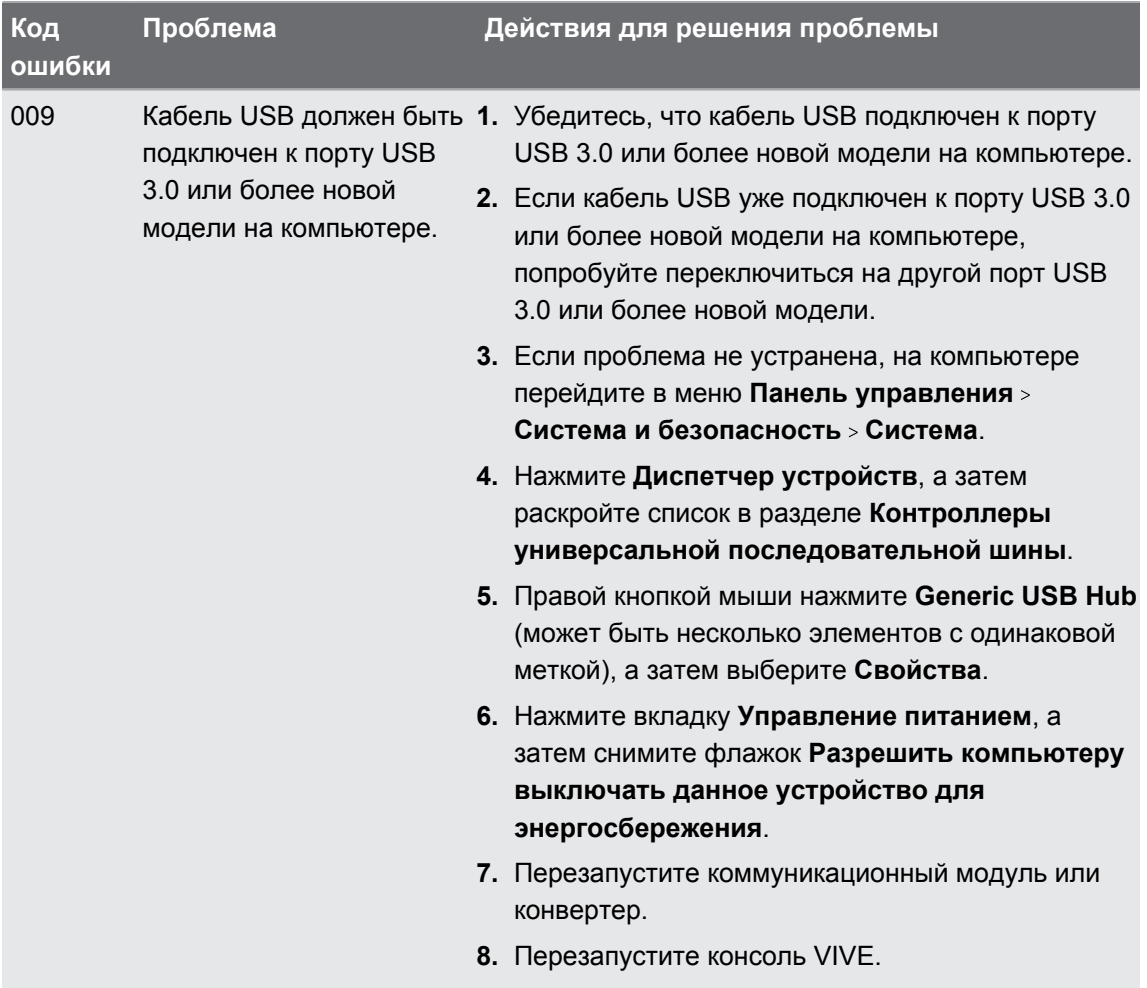

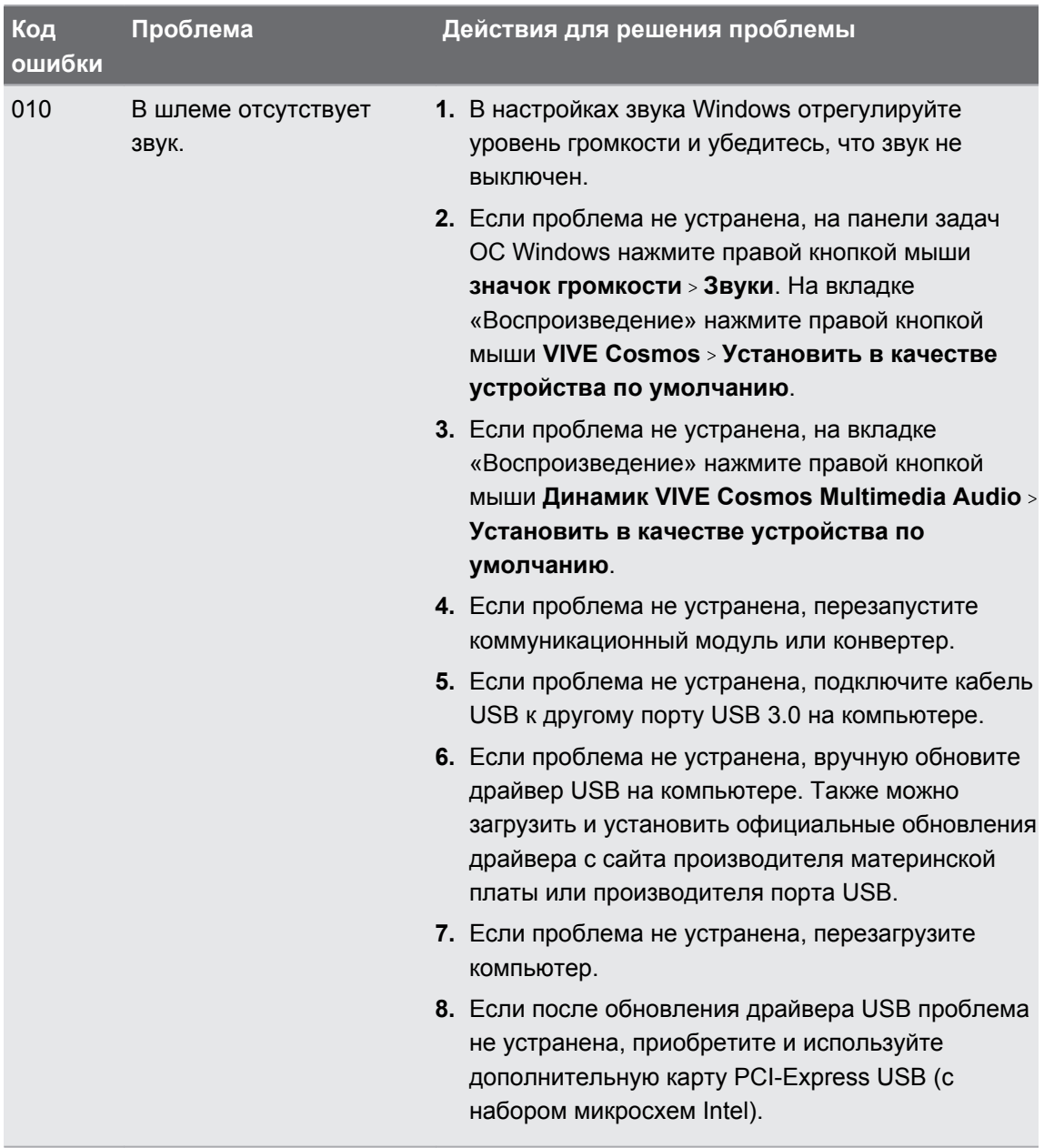

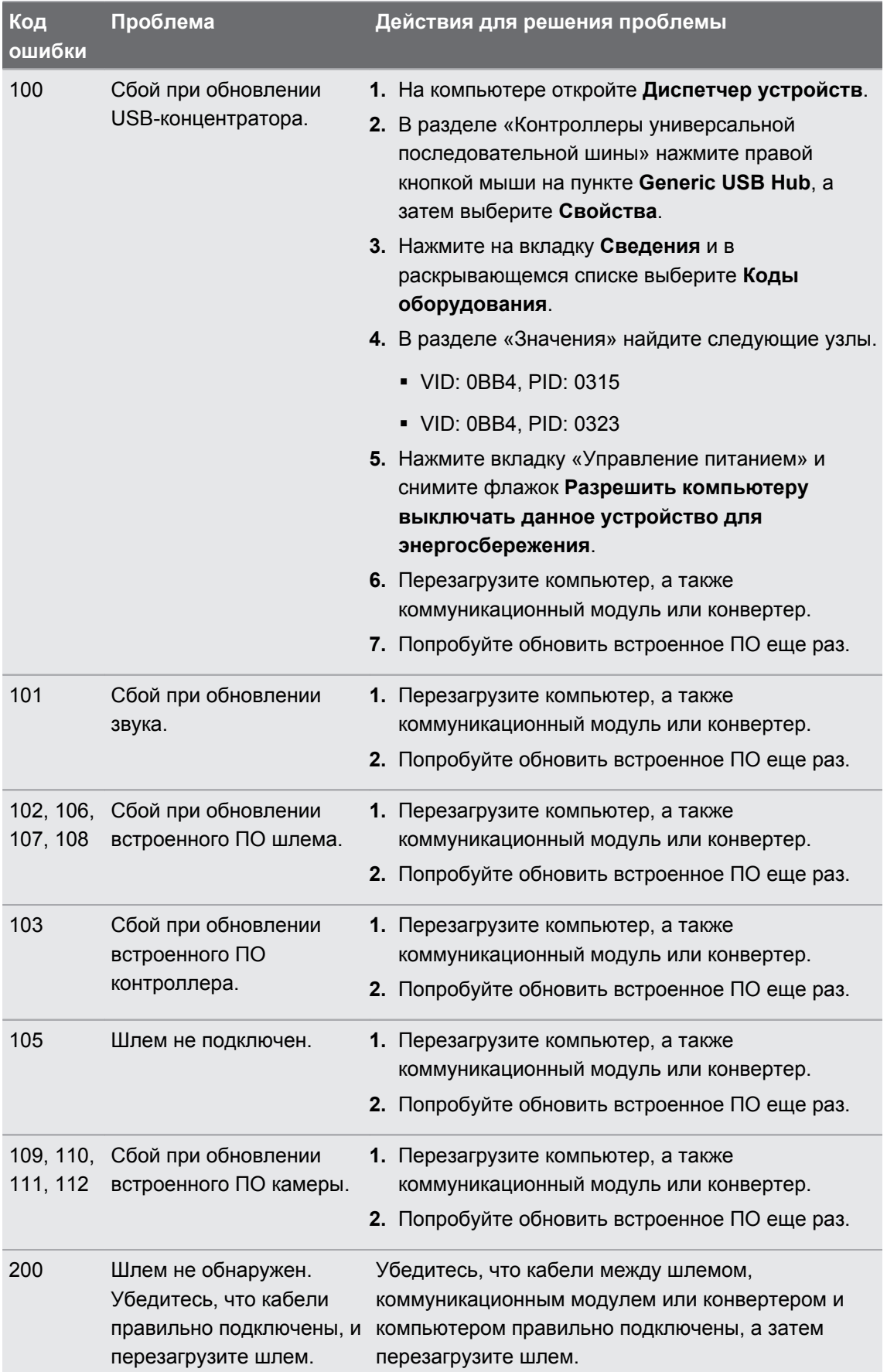

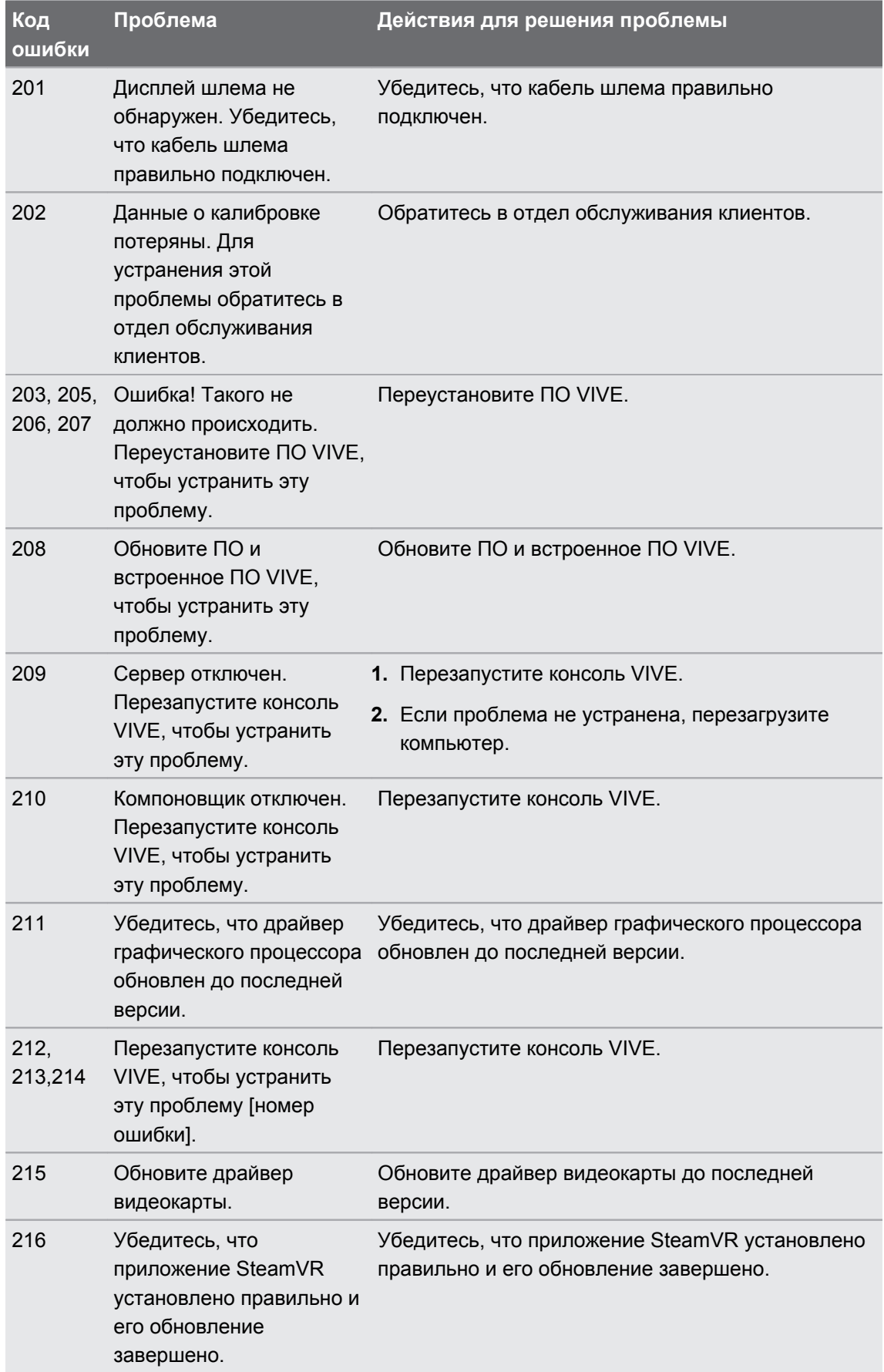

#### 79 Настройки

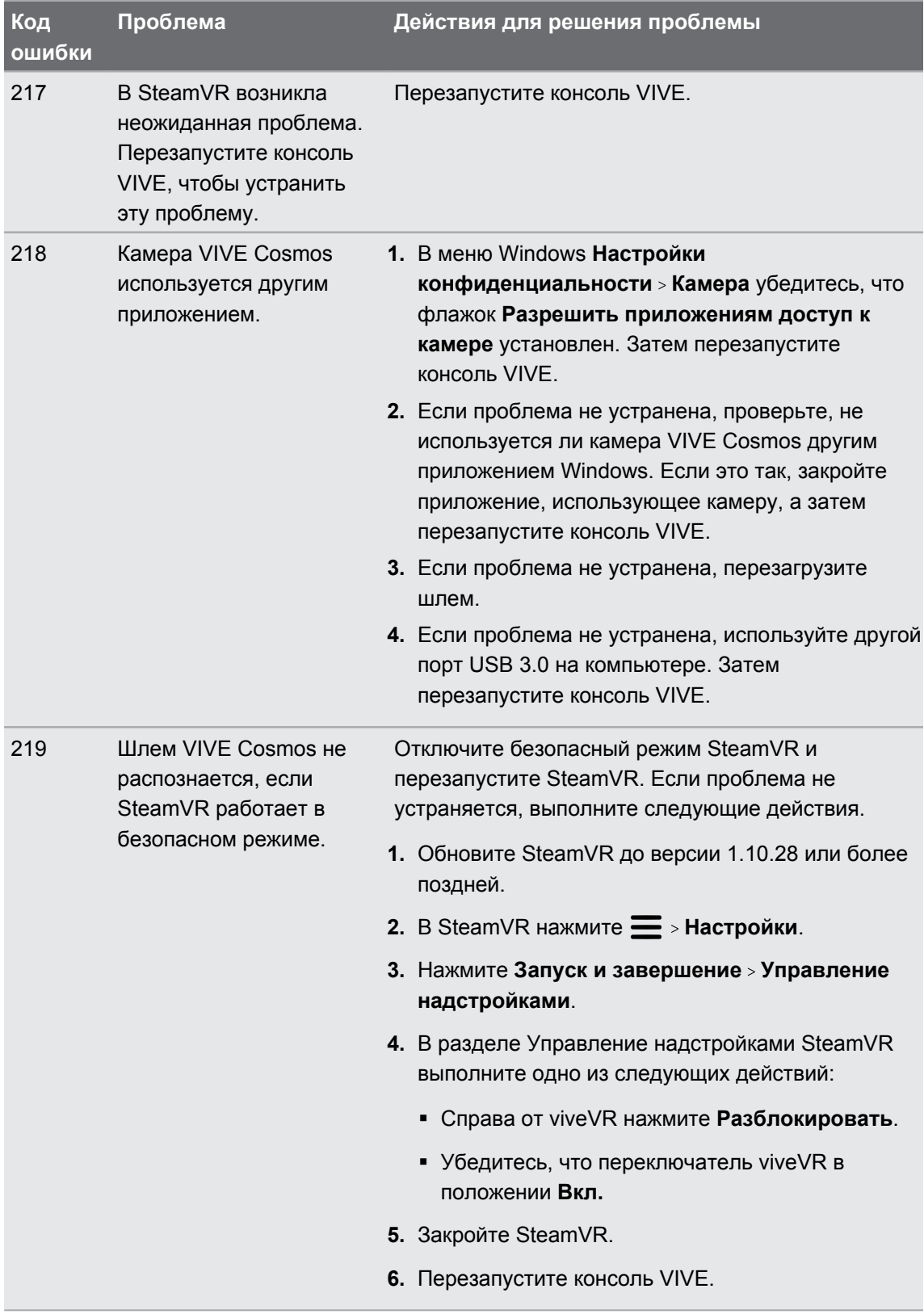

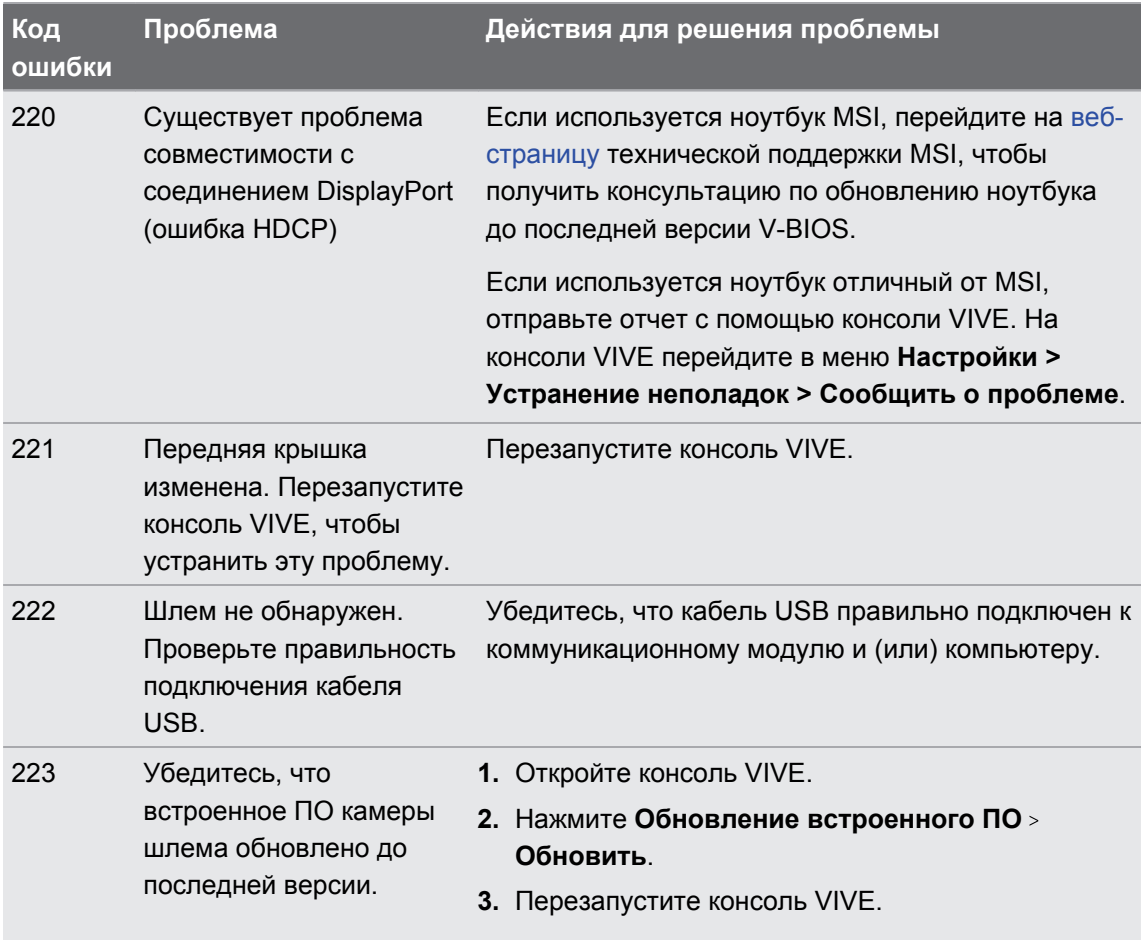

# **Товарные знаки и авторские права**

#### ©2020 HTC Corporation. Все права защищены.

VIVE, логотип VIVE, VIVEPORT, логотип VIVEPORT, HTC, логотип HTC и все другие наименования продуктов и сервисов HTC являются товарными знаками и/или зарегистрированными товарными знаками компании HTC Corporation и аффилированных с нею компаний в США и других странах.

Steam, логотип Steam и SteamVR — торговые наименования и/или зарегистрированные товарные знаки компании Valve Corporation в США и/или других странах.

Все другие упоминаемые здесь товарные знаки и знаки обслуживания, включая названия компаний, продуктов, служб и логотипы, являются собственностью соответствующих владельцев, и их использование здесь не означает аффилированность или связь с HTC Corporation, а также одобрение компании или компанией HTC Corporation. Не все перечисленные знаки будут обязательно встречаться в настоящем руководстве пользователя.

Изображения экранов, содержащиеся в данном документе, являются условными. Компания HTC не несет ответственность за возможные технические или редакторские ошибки или упущения в настоящем документе, а также за косвенные или случайные убытки, возникшие в результате предоставления данного документа. Информация предоставляется на условиях «как есть» без каких-либо гарантий и может быть изменена без уведомления. Компания HTC также сохраняет за собой право в любое время и без предварительного уведомления пересматривать содержимое настоящего документа.

Запрещается воспроизведение какой-либо части этого документа или передача в любой форме и любыми средствами (электронными, механическими, включая фотокопирование, запись или хранение в системах поиска информации), а также перевод на любой язык в любой форме без предварительного письменного разрешения компании HTC.

# **Указатель**

#### **O**

#### **Origin**

- взаимодействие с объектами *[68](#page-67-0)*

- запуск *[68](#page-67-0)*
- перемещение *[68](#page-67-0)*
- сведения *[67](#page-66-0)*

#### **V**

VIVE Reality System *[66](#page-65-0)*

## **И**

Игровая зона

- выбор *[59](#page-58-0)*
- настройка *[58](#page-57-0)*
- сведения *[58](#page-57-0)*

# **К**

Коммуникационный модуль

- подключение шлема *[44](#page-43-0)*
- сведения *[44](#page-43-0)*
- Компенсация движения *[70](#page-69-0)* Конвертер
- перезапуск конвертера *[49](#page-48-0)*
- подключение шлема *[48](#page-47-0)*
- сведения *[48](#page-47-0)*

Консоль VIVE

- компенсация движения *[70](#page-69-0)*
- Настройка частоты источника питания *[73](#page-72-0)*
- Обновление встроенного ПО *[71](#page-70-0)*
- ограничение громкости *[69](#page-68-0)*
- посмотреть реальную окружающую обстановку *[70](#page-69-0)*
- программа бета-тестирования *[72](#page-71-0)*
- снимки экрана *[69](#page-68-0)*
- устранение неполадок *[72](#page-71-0)*
- Контроллеры
	- включение и отключение *[55](#page-54-0)*
- сведения *[51](#page-50-0)*
- сопряжение со шлемом *[56](#page-55-0)*
- уровень заряда батареи *[57](#page-56-0)*
- установка батареек *[53](#page-52-0)*

## **Л**

#### Линза

- запуск приложений *[67](#page-66-0)*
- настройки *[67](#page-66-0)*
- сведения *[66](#page-65-0)*

# **Н**

Накладные наушники - отключение *[31](#page-30-0)* - подключение *[34](#page-33-0), [36](#page-35-0)* - регулировка *[30](#page-29-0)*

- Направляющие кабеля
- отключение *[41](#page-40-0)*
- подключение *[40](#page-39-0)*

Настройка частоты источника питания *[73](#page-72-0)*

## **О**

Обновления встроенного ПО *[71](#page-70-0)* Отключение ограничения громкости *[69](#page-68-0)*

# **П**

Программа бета-тестирования *[72](#page-71-0)* Просмотр реального окружения *[70](#page-69-0)*

## **С**

. . . . . . . . .

Сквозная камера *[70](#page-69-0)* Создание снимков экрана *[69](#page-68-0)*

#### **У**

Устранение неполадок VIVE Cosmos *[72](#page-71-0)*

# **Ш**

#### Шлем

- замена подкладки для лица *[18](#page-17-0)*

- индикаторы состояния *[30](#page-29-0)*

- 83 Указатель
- надевание шлема *[9](#page-8-0)*
- очистка объективов *[26](#page-25-0)*
- передняя крышка *[27](#page-26-0)*
- подсоединение USB-устройства *[16](#page-15-0)*
- регулировка расстояния между
	- окулярами *[12](#page-11-0)*
- сведения *[7](#page-6-0)*